# **SOMMAIRE**

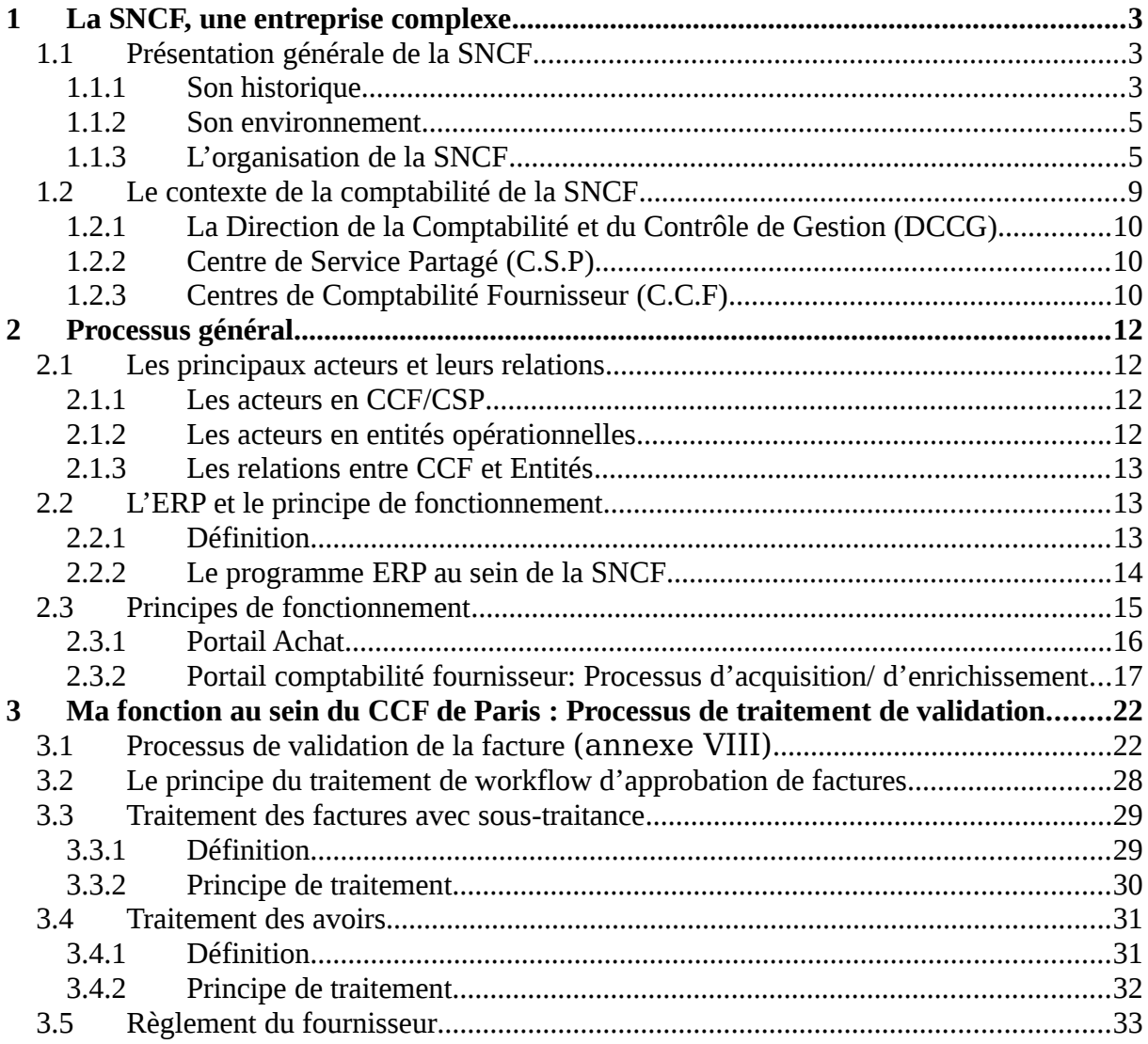

## **INTRODUCTION**

Dans le cadre de mes études en deuxième année de DUT<sup>[1](#page-1-0)</sup> Gestion des Entreprises et Administrations, j'ai réalisé un stage d'une durée de dix semaines dans une entreprise afin d'acquérir un début d'expérience professionnelle et valider mon année. Ce stage a débuté le 7 avril et s'est achevé le 13 juin [2](#page-1-1)008. C'est dans un service de la S.N.C.F.<sup>2</sup> que je l'ai effectué. Ce service est le Centre de Comptabilité Fournisseur de la SNCF, situé au 95 rue de Maubeuge dans le 10ème arrondissement de Paris.

La Société Nationale des Chemins de Fer Français est une entreprise d'Etat qui constitue l'un des premiers groupes de transport terrestre en Europe. Elle assure à la fois les fonctions d'entreprise ferroviaire et de gestionnaire de l'infrastructure.

Durant ce stage, j'ai dû, dans un premier temps, appréhender un logiciel, PeopleSoft, qui est un progiciel, un « Enterprise Ressource Planning » (E.R.P). Son utilisation peut paraître simple grâce à son interface graphique mais elle nécessite une formation préalable. Puis ma mission fût le traitement des factures des fournisseurs dans une région particulière, le bassin parisien.

En postulant dans cette entreprise, mon objectif premier était de découvrir le monde du travail, le fonctionnement d'une entreprise, ainsi que découvrir les responsabilités et les obligations professionnelles. De plus, je voulais savoir si l'environnement comptable m'intéresserait vraiment afin de m'y épanouir plus tard, lors de mon entrée dans la vie professionnelle. Je voulais que ce stage me donne l'occasion d'acquérir de nouvelles compétences professionnelles et de mettre en application celles acquises lors de mes deux années en IUT GEA<sup>[3](#page-1-2)</sup>. Aussi, désirais-je découvrir de nouvelles techniques qui me permettraient, sans doute, d'avoir un avant-goût de celles que je pourrai utiliser à l'avenir.

 Afin de voir si mes objectifs, énumérés précédemment, ont été atteints et de vous expliquer la nature de mon travail durant ce stage, nous allons suivre le plan suivant : dans un premier temps, nous allons étudier l'entreprise qu'est la SNCF et présenter plus spécifiquement le Centre Comptabilité Fournisseur. Dans une seconde partie, nous aborderons les tâches que j'ai réalisées durant ce stage.

<span id="page-1-0"></span><sup>&</sup>lt;sup>1</sup> Diplôme Universitaire de Technologie<br><sup>2</sup> Société Nationale des Chemins de Fer

<span id="page-1-1"></span><sup>2</sup> Société Nationale des Chemins de Fer

<span id="page-1-2"></span><sup>3</sup> Institut universitaire de technologie Gestion des Entreprises et des Administrations

## <span id="page-2-0"></span>**1** La SNCF, une entreprise complexe

Mon stage s'est déroulé au Centre de Comptabilité Fournisseurs (C.C.F) de la SNCF de Paris. Après un bref historique retraçant le parcours de l'entreprise depuis sa création, ainsi que la découverte de son univers, nous détaillerons les différents niveaux d'organisation de la SNCF pour mieux rendre compte de son fonctionnement et de ma position au sein de celle-ci.

## <span id="page-2-2"></span>*1.1 Présentation générale de la SNCF*

## <span id="page-2-1"></span>**1.1.1 Son historique**

La Société Nationale des Chemins de fer Français (S.N.C.F) a été créée le 1er janvier 1938 par le gouvernement de Camille Chautemps.

À l'époque c'était une société anonyme d'économie mixte, créée pour une durée de 45 ans, dont l'État possédait 51 % du capital, les 49 % restants appartenant aux actionnaires des sociétés financières ayant succédé aux six anciennes compagnies (Compagnie du Nord, Réseau Ferroviaire d'Alsace-Lorraine, Compagnie du chemin de fer Paris-Lyon-Méditerranée, Paris-Orléans (Midi), Compagnie de l'Est et Réseau de l'État). La plupart des membres du personnel bénéficient d'un régime particulier de retraite et du statut particulier de cheminot. Les agents de la SNCF ne sont pas des fonctionnaires. Les personnels contractuels sont affiliés au régime général *(cf glossaire).*

Le 30 décembre 1982 entra en vigueur la Loi d'Orientation sur les Transports Intérieurs (LOTI) *(cf glossaire).* Le 31 décembre 1982, la convention de 1937, qui définissait la SNCF comme une société anonyme d'économie mixte régie par le Code de Commerce, arriva à expiration. L'ensemble de la SNCF revint à l'État, qui la dota d'un nouveau statut au 1er janvier 1983. La SNCF devint alors un Etablissement Public à Caractère Industriel et Commercial (EPIC), et ses agents gardèrent leur statut particulier. Un cahier des charges et des « contrats de plan » pluriannuels régissent l'ensemble des relations entre l'État et l'entreprise.

Au début des années 1990, la directive européenne 91/440 (connue sous l'appellation directive transport ferroviaire) vise à permettre une ouverture à la concurrence. Elle imposa notamment :

- la séparation de la gestion de l'infrastructure et de l'exploitation,
- la distinction du gestionnaire de l'infrastructure et des entreprises ferroviaires. Elle ne fût cependant transposée dans le droit français qu'en 1995. Aucun contrat de plan n'a été signé, mais l'État continue d'apporter une aide correspondant aux prestations dites de service public qui incluent :
	- o les tarifs spéciaux pour les voyageurs des Grandes Lignes (réduction pour les familles nombreuses, pour les militaires, etc.) ; elles représentent en 2006 environ 80 millions d'euros dans les comptes de la SNCF (sur un chiffre d'affaires de 17 milliards, soit 0,4 % du chiffre d'affaires),
	- o l'exploitation des services d'intérêt régional des Trains Express Régionaux (T.E.R) par l'intermédiaire de conventions avec les régions,
	- o et, pour le fret, certaines prestations de transport combiné.

En 1996, on voit l'arrivée de nouvelles réformes à caractère législatif amenées par Anne-Marie Idrac, alors Secrétaire d'État aux Transports :

- la création d'un nouvel EPIC chargé de gérer l'infrastructure, qui voit le jour le 13 février 1997 : Réseau Ferré de France (R.F.F) qui est désormais propriétaire de l'infrastructure et décideur en matière d'aménagement, de développement et de valorisation du réseau.
- expérimentation de la régionalisation des services régionaux de voyageurs qui donne aux Régions la responsabilité de définir le service public régional et leur transfère les financements de l'État. Cette expérimentation imaginée par Anne Marie Idrac sera généralisée à toutes les Régions en 2002 par le Ministre de l'Équipement, des Transports et du Logement du gouvernement de Jospin, Jean Claude Gayssot.

Dans le cadre de cette réforme de 1996, un contrat va formaliser ces nouvelles relations : c'est le pacte de modernisation. L'État s'engagea alors à désendetter la SNCF, et à garantir les acquis des cheminots. Il garantit aussi l'exploitation exclusive de la SNCF sur le réseau ferré. La SNCF s'engagea en contrepartie à rédiger un projet industriel, à se recentrer sur le client et à rééquilibrer ses comptes.

En 1997, la propriété du réseau fût transférée à RFF, qui reçut également la charge de la dette liée à l'infrastructure. La SNCF conserva la mission d'exploiter les services de transport et la partie « commerciale » des gares, et doit depuis s'acquitter auprès de RFF une redevance pour l'utilisation des voies et la partie « ferroviaire » des gares. Par ailleurs, la gestion de la circulation et l'entretien du réseau sont de la compétence de RFF qui est le gestionnaire de l'infrastructure. Mais en pratique c'est la SNCF, gestionnaire déléguée de l'infrastructure, qui exécute ces tâches pour le compte de RFF, dans le cadre d'une convention entre les deux EPIC.

Cette séparation de la gestion de l'infrastructure et du commercial avait pour objectif :

- de rendre plus transparentes les relations financières entre l'État actionnaire et les entreprises ferroviaires, en vue de les assainir progressivement et donc de désendetter la SNCF, et de rationaliser économiquement les investissements désormais portés par RFF sous condition de rentabilité.
- de permettre, dans des conditions non discriminatoires, l'arrivée de nouveaux exploitants ferroviaires (y compris des sociétés privées), qui devraient concurrencer la SNCF sur les mêmes voies.

En pratique :

- sur le premier aspect, la réforme a permis à la SNCF désendettée de redresser sa situation économique, notamment grâce à l'exploitation commercialement efficace des TGV; après de nombreux conflits entre RFF et la SNCF (à propos du patrimoine, de l'exécution des prestations d'entretien... .), une convention pluriannuelle passée entre les deux entreprises en 2007 clarifie ces relations pour la gestion déléguée de l'infrastructure confiée à la SNCF. La question du niveau des péages reste en revanche un sujet de débat non stabilisé.
- sur le second aspect, à savoir permettre une ouverture à la concurrence, celle ci n'a été décidée par le gouvernement français qu'en avril 2006, pour le fret. Cette libéralisation plus tardive en France que dans la plupart des autres pays européens conduit la SNCF à lancer un plan de restructuration de son activité fret dénommée "la révolution pour le client". la prochaine étape de concurrence prévue par les textes européens est le 1.1.2010 pour les trains de voyageurs internationaux.

## <span id="page-4-1"></span>**1.1.2 Son environnement**

La SNCF est l'une des principales entreprises publiques françaises, centrée sur le transport ferroviaire. Sa forme juridique est celle d'un établissement public à caractère industriel et commercial (EPIC). Elle détient, par ailleurs des participations majoritaires ou totales dans des sociétés de droit privé regroupées dans le groupe SNCF. L'EPIC, employant près de 166 000 personnes en 2007. Son chiffre d'affaire est de 17 milliards d'euros. Elle exerce une double activité :

- celle d'entreprise ferroviaire chargée de l'exploitation commerciale de services de transport ferroviaire de voyageurs et de marchandises, d'une part ;
- celle d'Exploitation et de maintenance, pour le compte de RFF, du réseau ferré national français, d'autre part.

L'entreprise exploite environ 32 000 km de lignes, dont 14 800 km de lignes électrifiées et dont 1850 km de lignes à grande vitesse (juin 2007). Elle fait circuler en moyenne 14 000 trains par jour. Par son volume d'activité, c'est la deuxième entreprise ferroviaire de l'Union européenne après la Deutsche Bahn.

Le reste du groupe SNCF, employant près de 68 000 personnes pour 6 milliards d'euros de chiffre d'affaires, intervient dans les domaines suivants :

- la logistique et transport routier de marchandises (dont Geodis)
- le transport routier de voyageurs (dont Keolis)
- le liaison maritime (SeaFrance)
- le commerce (dont Voyages-sncf.com)
- l'ingénierie (dont EFFIA)
- la liaison ferroviaire partagée avec d'autres partenaires (dont Eurostar et Thalys)

Son président est Guillaume Pépy, ancien Directeur Général Exécutif, qui depuis février 2008, succède à Anne Marie Idrac.

## <span id="page-4-0"></span>**1.1.3 L'organisation de la SNCF**

La SNCF est organisée comme suit :

Un conseil d'administration qui est composé de 18 membres :

- Sept représentants de l'État parmi lesquels est traditionnellement choisi le président (actuellement Guillaume Pépy);
- Six représentants des salariés (dont un cadre) ;
- Cing membres choisis pour leurs compétences: représentants des usagers et clients, et élus locaux.

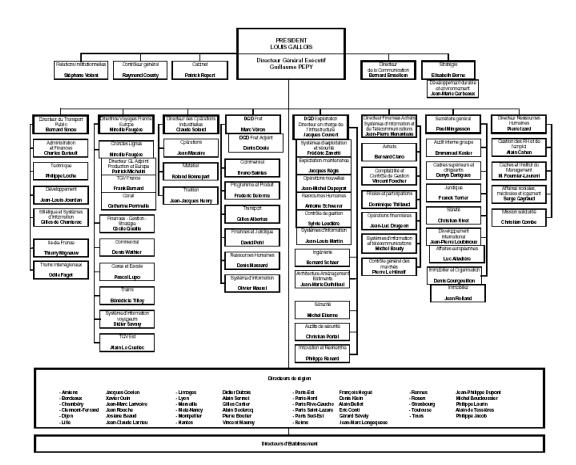

*Organigramme (Cf. Annexe I)*

La SNCF se présente selon une hiérarchie à trois niveaux :

- La Direction définit les missions essentielles, la stratégie globale et la stratégie des Branches et Domaines.
- Les branches et domaines sont responsables du résultat économique de leur secteur, ils définissent l'offre, pilotent la production, contrôlent leur gestion et optimisent leurs ressources.

Les différentes branches sont :

o Voyageurs France-Europe

Cette branche rassemble les activités non conventionnées (TGV, trains corail/Teoz) et les filiales liées au transport ferroviaire ou maritime, ainsi qu'au déploiement des canaux de distributions et à l'aménagement des gares.

o Transport Public

Cette branche rassemble les activités conventionnées du groupe en matière de transport urbain et interurbain de voyageurs par train, autocar, tramway…

o Fret

Cette branche rassemble les activités de transport de marchandises et de logistique du groupe, que le mode soit ferroviaire ou routier.

o Infrastructure

Cette branche réalise la gestion de l'infrastructure, exporte l'expertise ferroviaire française et valorise le patrimoine foncier du groupe.

#### Les différents domaines sont :

- o Matériel Il a en charge l'entretien et la maintenance du matériel roulant
- o Traction

Il a en charge la conduite des trains pour le compte des branches

- o Fonction Transverse :
	- Finances Achats et Systèmes d'Information et de Télécommunication (FAST) a en charge, les achats, la comptabilité et le contrôle de gestion, les opérations financières et les systèmes d'information (S.I). *(voir glossaire).*
	- Ressources Humaines a en charge, la gestion des ressources humaines, les affaires sociales, médicales et du logement.
	- Présidence, Secrétariat Général a en charge, l'audit et la maîtrise des risques, le juridique et la sûreté.

## **Les 4 grands secteurs de clientèle et pilotages par activité:**

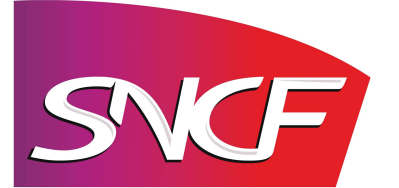

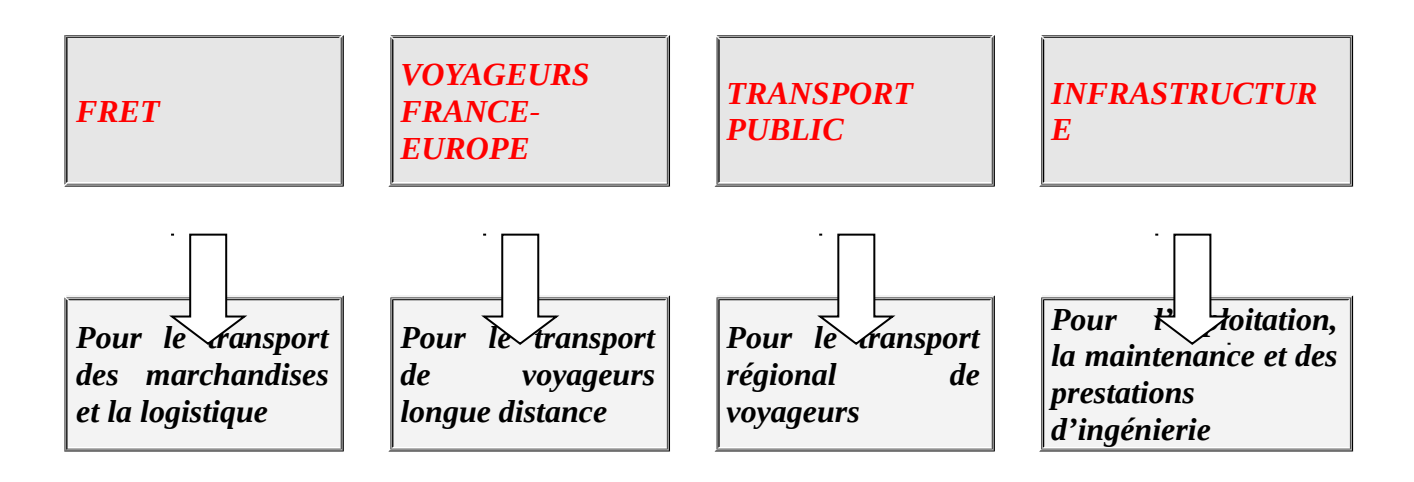

#### **Sécurité**

**Opérations et service** 

**Ressources humaines**

**Stratégie**

**FAST (Finances, Achats, SI, Télécommunication, Contrôle de gestion)**

**Secrétariat Général (Audits, juridique, développement international, sûreté, organisation, immobilier)**

**Communication**

**Innovation et recherche**

 Les régions et les établissements, mettent en œuvre la politique de l'entreprise et plus particulièrement celles des branches et domaines.

Au nombre de 23, les directions régionales correspondent approximativement aux régions administratives, sauf en région parisienne où leur découpage reflète l'organisation ancienne des réseaux (Paris Saint-Lazare, Paris Sud-Est, Paris-Est, Paris-Rive-Gauche et Paris-Nord). Leur but est d'organisé la mise en œuvre des services pour chaque activité. La proximité avec les clients, les personnels chargés de la production et les institutions (collectivités locales) leur permettent de s'assurer que la stratégie définie par la direction nationale est adaptée au terrain.

Alors que les établissements, eux, sont considérés comme les organes de production de l'entreprise.

Les établissements, qui sont au nombre de 280, sont spécialisés par fonctions :

- o Les établissements de l'EXPLOITATION : EEX
	- Ils assurent :
		- $\triangleright$  La formation et la manœuvre des trains, les opérations de manœuvre des wagons, voitures voyageurs et engins moteurs.
- o Les établissements COMMERCIAL TRAIN : ECT Ils assurent :
	- L'accueil, l'information et l'assistance aux voyageurs dans les gares et à bord des trains
	- La régulation de la vie à bord et le contrôle des titres de transport
	- Contribue à garantir la sécurité des circulations et des personnes
- o Les établissements EQUIPEMENT assure l'entretien : EVEN, EIV, EVLOG Ils assurent l'entretien:
	- $\triangleright$  de la voie (rails et aiguillages)
	- $\triangleright$  des caténaires (installations électriques de traction)
	- des équipements d'alimentation électrique
	- $\triangleright$  des bâtiments, ponts, tunnels, passages à niveau, signaux
	- $\triangleright$  de tous ce qui est téléphonie, radio, réseau, informatique et sonorisation
- o Les établissements MATERIEL : EIMM, EMM, EMT Ils assurent :
	- La maintenance des principaux organes électriques, électroniques, électromécaniques du matériel roulant (wagon fret, voitures voyageurs, locomotives, automoteurs…) le dépannage et la remise en état des parties mécaniques

#### o Les établissements TRACTION : ET, EMT Ils assurent :

- $\triangleright$  La conduite des trains de voyageurs ou de marchandises
- La préparation avant le départ et la visite à l'arrivée des locomotives
- o La SURVEILLANCE GENERALE :
	- Les agents de la surveillance générale ont pour mission d'assurer la sécurité des voyageurs dans les trains et les gares, et pour le FRET, celle des marchandises dans les wagons, les triages et les zones de stockage

Dans le cadre de mes études, mon stage s'est effectué au sein de la SNCF, plus précisément dans le centre de comptabilité fournisseur à Paris (C.C.F). Présentons, dans un premier temps, le contexte de la comptabilité de la SNCF avant de détailler le service dont mon stage dépendait.

## <span id="page-8-0"></span>*1.2 Le contexte de la comptabilité de la SNCF*

Il faut savoir que la comptabilité est un outil d'évaluation qui recense et communique des informations sur l'activité économique d'une entreprise. Dans les entreprises de la taille de la SNCF, la tenue d'une comptabilité est une obligation légale pour des raisons juridiques, sociales et fiscales. Elle se doit donc d'adopter une structure particulière lui permettant de mener à bien sa mission.

Voici comment s'organise la comptabilité de la SNCF :

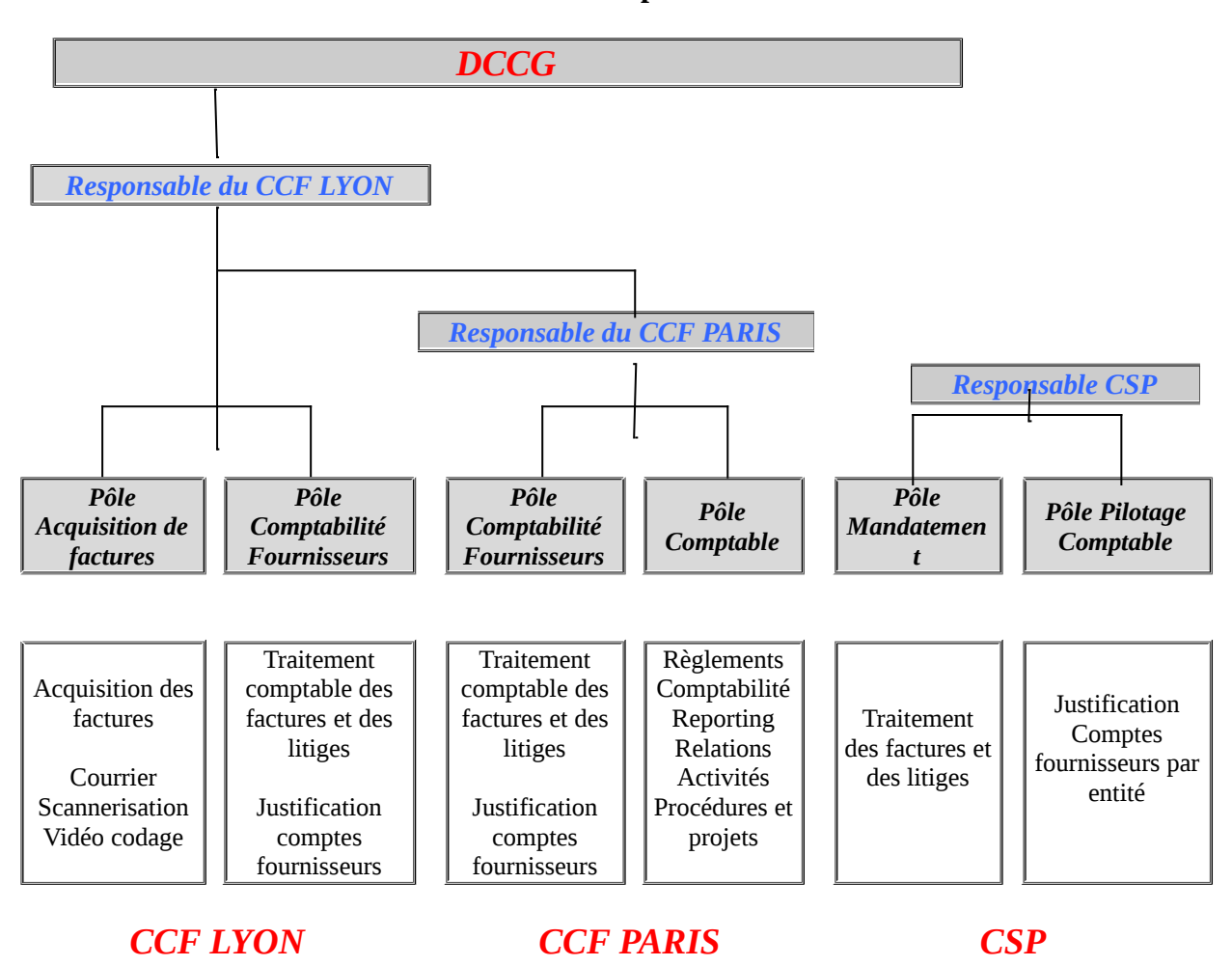

#### **L'environnement comptable de la SNCF**

## <span id="page-9-2"></span>**1.2.1 La Direction de la Comptabilité et du Contrôle de Gestion (DCCG)**

La D.C.C.G, dont le siège est à Paris, a pour mission principale la production des comptes de l'entreprise c'est-à-dire l'instruction de clôture, le pilotage des processus de clôture et l'animation des responsables comptables, les travaux de consolidation, ainsi que la publication des états financiers. Il revient donc naturellement à la DCCG de mesurer l'efficacité globale de l'entreprise. Comprenant un effectif d'une centaine de personnes, la DCCG se doit de répondre auprès de la direction FAST. Et pour cela, la DCCG coordonne le déploiement d'outils de gestion et celui d'outils propres aux métiers développés au sein des branches. Ces dernières pilotent leur comptabilité. De plus, la DCCG signale les progrès à accomplir, échelonne les projets de transformation (la rénovation des gares, l'extension du périmètre commerçant, etc.).

## **1.2.2 Centre de Service Partagé (C.S.P)**

<span id="page-9-1"></span>Le CSP regroupe un peu moins de 70 agents, répartis en trois entités.

- Le pôle Mandatement prend en charge le traitement des factures, l'établissement des chèques, la saisie des bons de paiement, les justifications de comptes fournisseurs, les suivis des cautions bancaires et des retenues de garantie.
- Le pôle Pilotage Comptable assure des missions de comptabilité générale et de saisie d'écritures comptables. Dans ce cadre, il assure l'animation du processus de charges à payer, la comptabilisation des facturations internes, la production des dossiers de clôture et des opérations d'arrêtés comptables, l'animation des processus tiers (par l'intermédiaire des pôles performances ou plaques assurances/dommages pour les tiers identifiés) et le traitement des anomalies comptables.

Il prend en charge la saisie des ventilations des comptes et la saisie d'écritures de redressements analytiques.

## <span id="page-9-0"></span>**1.2.3 Centres de Comptabilité Fournisseur (C.C.F)**

Comme le montre l'organigramme ci-dessus, les C.C.F dépendent de la DCCG. Ces centres sont des services qui regroupent dans une structure unique des compétences et des activités délivrées de manière homogène à plusieurs entités. En fait, il existe deux CCF : le CCF de Lyon, qui est le centre qui réalise l'acquisition des factures des fournisseurs et une partie du traitement des factures et le CCF de Paris qui réalise l'autre partie du traitement des factures et le règlement de l'ensemble des factures.

Le CCF de Paris est le centre dans lequel mon stage a eu lieu. Le CCF de Paris comprend un pôle comptable et un pôle comptabilité fournisseur.

Le pôle comptable, qui repose sur une structure dite fonctionnelle, est responsable de l'ensemble du processus de comptabilité fournisseur de la SNCF. Son but est de s'assurer de la qualité de la comptabilité fournisseur. Il

définit, de plus, les règles comptables et s'assure de leur application et

s'assure du bon déroulement du processus de paiement des fournisseurs.

Le pôle comptabilité fournisseur, organisé selon la structure divisionnelle, a pour but de recevoir, de traiter et de comptabiliser les factures. Il gère les écarts de rapprochement commande, réception et facture que l'on abordera plus dans les parties suivantes. Il doit aussi analyser et suivre les exceptions de rapprochement, émettre le bon à payer sur la facture. Et enfin, il doit justifier les comptes fournisseurs par établissement et par domaine. Le pôle comptabilité de fournisseur du CCF de Paris est organisé par portefeuille de « Business Unit » (B.U). Une BU correspond à un établissement, une direction centrale ou une direction régionale. Le pôle comptabilité fournisseurs est composé de responsables de groupe et de comptables fournisseurs. Dans chaque établissement, direction centrale et direction régionale, sont désignés des acteurs en charge des litiges, qui sont les correspondants du pôle comptabilité fournisseurs en cas d'erreur de rapprochement. Le pôle comptabilité fournisseurs doivent mener la première analyse des litiges détectés au cours du traitement de rapprochement avant de solliciter si nécessaire les acteurs en charge des litiges concernés. En règle générale, les litiges liés au prix sont adressés à l'acheteur et les litiges liés aux quantités au réceptionnaire. Le contrôleur de gestion de l'établissement, de la direction centrale ou de la direction régionale est le correspondant du pôle comptabilité fournisseur en cas de litiges liés à une absence de saisie de réception obligatoire.

Voici un organigramme qui schématise la structure du CCF de Paris :

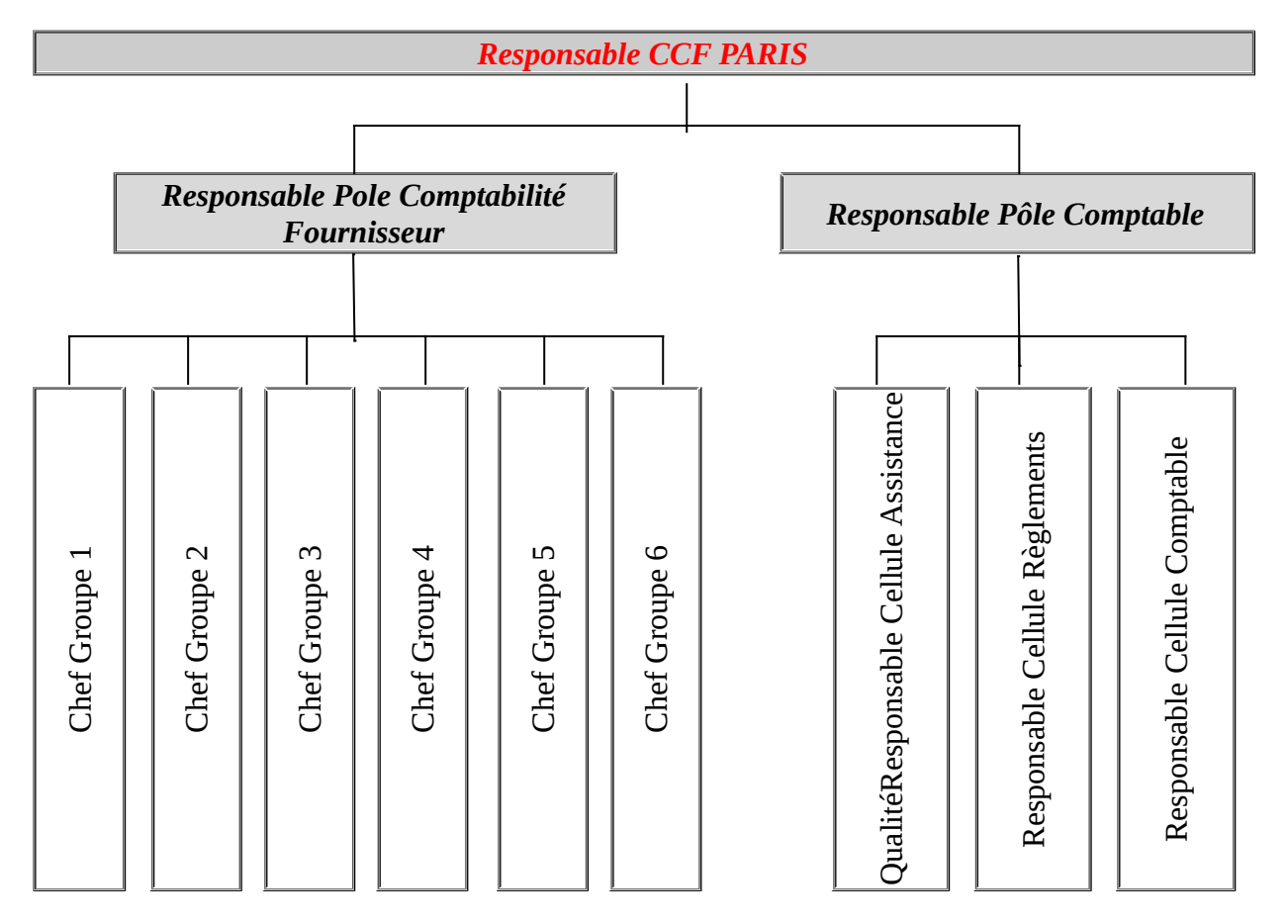

## **Organigramme du CCF de Paris**

#### Agents comptables

Pendant ce stage, j'occupais le poste d'agent comptable dans le groupe 1 au sein du pôle comptabilité fournisseur. Désormais, précisons mon rôle au sein de ce service.

## <span id="page-11-3"></span>**2 Processus général**

#### <span id="page-11-2"></span>*2.1 Les principaux acteurs et leurs relations*

Il faut connaître les principaux acteurs ainsi que leur relation afin de bien comprendre le fonctionnement et les tâches effectuées dans le pôle comptabilité fournisseur du CCF de Paris.

#### <span id="page-11-1"></span>**2.1.1 Les acteurs en CCF/CSP**

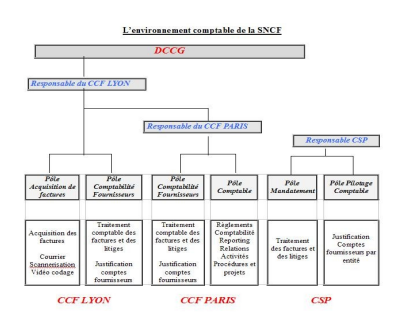

Comme nous l'avons définit dans la première partie, les acteurs en CCF et CSP sont ceux qui sont dans les pôles acquisitions, comptables et comptabilité fournisseurs. *( cf annexe II : Environnement comptable)*

#### <span id="page-11-0"></span>**2.1.2 Les acteurs en entités opérationnelles**

On appelle entités opérationnelles, les établissements. Ainsi, on des entités opérationnelles différentes selon le type d'établissement. Afin d'effectuer leur tâche première (production, réparation et entretien des trains,…) ces entités ont besoin de fournitures. Les achats sont intégralement formalisés et intégrés dans le processus de la comptabilité fournisseur. Ainsi la première étape est l'émission de demandes d'achats et de commandes, des réceptions, de compléter les informations pour aider le CCF à résoudre les exceptions de rapprochement (voir ci-dessous), et enfin ils doivent tenir la caisse. Nous avons, ainsi, des demandeurs qui font la demande d'achat, des responsables d'établissement dont le but est de valider la demande d'achat, des contrôleurs de gestion qui contrôlent le budget. Une fois, ces étapes de validation effectuées, un acheteur est en charge de la transformation de la demande d'achat en commande et enfin un réceptionnaire vérifient si la commande a été livrée ou effectuée.

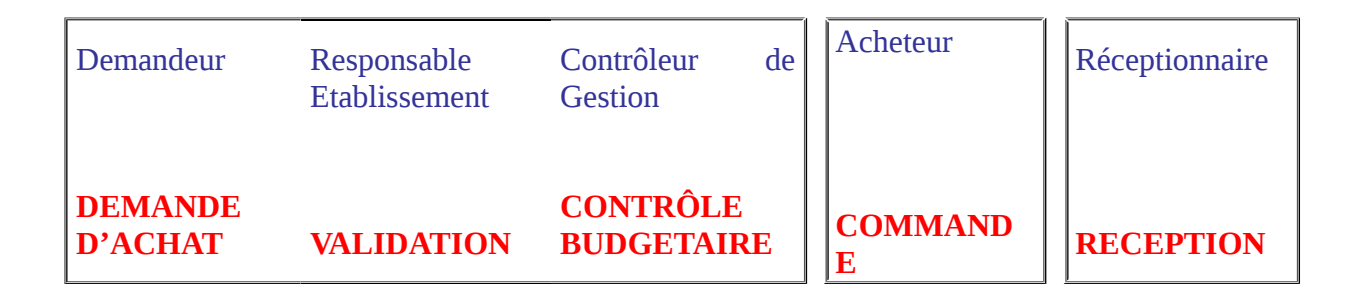

#### <span id="page-12-2"></span>**2.1.3 Les relations entre CCF et Entités**

Pour se rendre compte des liens relationnels qui existent entre les entités et les CCF, il faut expliquer le processus du traitement d'un achat depuis la commande jusqu'à son règlement et sa comptabilisation. Tout ce processus est intégré dans l'ERP permettant ainsi une meilleure circulation de l'information entre les différents acteurs qui y participent.

La première étape consiste en une demande transformée en une commande qui est faite par des acheteurs. Avant qu'un contrôleur de gestion contrôle le budget, les demandeurs font leur demande d'achat pour qu'ensuite le responsable de l'établissement valide la demande. Si la demande est approuvée, l'acheteur fait la commande auprès des fournisseurs. S'ensuit une deuxième étape.

La deuxième étape est la livraison de la commande. S'ensuit de la livraison, une réception des commandes qui est traitée par le réceptionnaire. On a ensuite l'étape suivante qui est le traitement de la facture émis par le fournisseur. C'est ici qu'intervient les CCF. La

facture est envoyée au CCF qui la traite et comptabilise dans l'outil ERP, que l'on verra dans la prochaine partie. Lors de comptabilisation, il peut avoir des écarts de rapprochement entre la commande, la réception et la facture. C'est pour résoudre ces écarts que l'on appelle l'exception de rapprochement, que le CCF est en liaison avec les établissements. *Relations CCF/Entité (annexe III)*

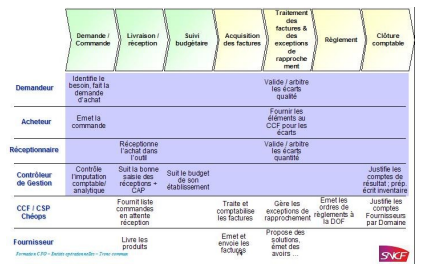

## <span id="page-12-1"></span>*2.2 L'ERP et le principe de fonctionnement*

Toute la comptabilité de la SNCF repose désormais sur un outil appelé l'ERP. Nous définirons, dans un premier temps l'ERP, avant d'aborder ensuite son utilité au sein de l'entreprise ferroviaire.

## <span id="page-12-0"></span>**2.2.1 Définition**

L'Enterprise Resource Planning (E.R.P) est un progiciel de gestion intégré, c'est-à-dire un outil développé sur la base de processus issus de meilleures pratiques utilisées dans une entreprise. Il est, ainsi, composé de modules intégrés pour l'ensemble des fonctions. On y intègre notamment la gestion des ressources humaines, la gestion comptable et financière,

mais aussi la vente, la distribution, l'approvisionnement, le commerce électronique. La mission principale d'un ERP est de construire des applications informatiques (paie, comptabilité, gestion de stocks…) tout en partageant une base de données unique et commune. La différence avec les logiciels antérieurs c'est que les données sont désormais standardisées et partagées, ce qui élimine les saisies multiples. L'autre principe qui caractérise un ERP est l'usage systématique de ce qu'on appelle un moteur de workflow (qui n'est pas toujours visible de l'utilisateur), et qui permet, lorsqu'une donnée est entrée dans le système d'information, de la propager dans tous les modules du système qui en ont besoin, selon une programmation définie. L'ERP étant simplement l'outil, son utilisation nécessite un éditeur de cet outil. C'est ici qu'intervient PeopleSoft. PeopleSoft est donc un éditeur de progiciels de gestion intégré destinés aux entreprises afin d'exploiter l'outil ERP. A titre d'information, PeopleSoft est aussi utilisé par les ministères.

#### <span id="page-13-0"></span>**2.2.2 Le programme ERP au sein de la SNCF**

En 2002, le projet ERP est initialisé pour que celui-ci remplace au fil du temps le système qui était déjà en place, le SIC Mandatement. L'arrivée du programme ERP a un but précis, il doit permettre à la SNCF d'accroître son efficacité interne au service de ses clients, pour ainsi améliorer la performance de l'entreprise. Pour être un peu plus précis sur l'enjeu, l'entreprise vise à simplifier et harmoniser les pratiques pour améliorer la satisfaction de la clientèle et réduire les coûts administratifs liés aux achats. En fait, cette solution déployée doit apporter un support à la définition de la stratégie d'achats, une automatisation de certaines tâches administratives, une réduction des achats et enfin, un renforcement de la traçabilité des dossiers. La SNCF a décidé d'intégrer cet outil dans quatre fonctions différentes qui sont:

- Fonction Achats : Achat sur contrat et petits achats
- Fonction Logistiques : Prévisions et planification
- Fonction Stocks : Gestion des approvisionnements des établissements
- Fonction Comptabilité de la SNCF : Gestion électronique des factures, validation des factures

Cette dernière étant la fonction que je développerai ci-après.

Il faut ajouter que l'ERP présente de multiples avantages permettant à la SNCF d'introduire de bonnes pratiques, de rendre l'information plus fiable, plus fluide et mieux partagé dans l'entreprise. Aussi, l'outil permet de générer des extractions par le biais des requêtes sous format de tableau Excel qui permettent de ventiler les pièces qui sont la transposition numérique des factures de fournisseurs. La ventilation des pièces permet ainsi de classer, de regrouper selon le travail que l'on souhaite effectuer. Ces requêtes serviront à créer des listes de tâches pour chaque personne intervenante dans le processus de gestion des achats et de traitement des factures (acheteur, réceptionnaire, comptables fournisseurs…). Nous verrons plus longuement le principe des requêtes dans la partie qui nous concerne plus particulièrement, le traitement des factures.

Dans le contexte, la SNCF reçoit près de 1,4 millions de factures par an de 65 000 fournisseurs différents d'où l'importance d'avoir cet outil. Voici les enjeux dont la SNCF souhaite que le programme ERP réussisse à atteindre :

- Qualité du traitement comptable
- Renforcement de la qualité des relations avec les fournisseurs
- Optimisation de la production administrative en réduisant les doubles saisies et en automatisant certains processus
- Regroupement des acteurs dans des structures dédiées
- Développement des compétences et des pratiques professionnelles des acteurs comptables afin de répondre aux évolutions des métiers de la comptabilité
- Contribution à l'objectif de réduction des dépenses externes

Le grand changement par rapport à l'ancien programme du SIC Mandatement est la dématérialisation des factures. En effet, les factures sont désormais traitées par flux électronique. De plus, les activités comptables fournisseurs ont changées depuis 2006. Ainsi, on a une réorganisation de la fonction comptable qui consiste à une centralisation des activités vers deux centres de comptabilité fournisseurs, qui sont le CCF de Lyon et le CCF de Paris *(cf partie 1).*

## <span id="page-14-0"></span>*2.3 Principes de fonctionnement*

Rappelons les principales étapes pour traiter un achat depuis la commande jusqu'à sa comptabilisation. Tout d'abord, il y a une première partie qui est traitée par le portail achat et ensuite une deuxième partie traitée par le portail Comptabilité Fournisseur.

Concrètement, le processus de gestion des achats et le processus de traitement des factures suivraient le cheminement suivant :

Par exemple, pour l'achat d'un bureau :

Dans une 1ère étape :

a) le demandeur exprime le besoin de disposer d'un nouveau bureau

b) il remplit la demande d'achat qui comporte l'imputation comptable et analytique

c) son responsable hiérarchique approuve la demande d'achat

d) le contrôleur de gestion contrôle l'imputation comptable et analytique, et valide la demande par rapport au budget

e) l'acheteur regroupe les demandes d'achats et passe la commande auprès du fournisseur

Dans une 2ème étape :

a) le fournisseur livre le bureau

b) le bureau est réceptionné physiquement. La réception est saisie dans l'ERP, elle vaut acceptation de l'achat. Elle déclenche la charge à payer

c) le fournisseur envoie sa facture au CCF Lyon

Dans une 3ème étape

a) la facture est reçue par le CCF Lyon. Elle comporte les références de la commande, ce qui permet de traiter les informations de la commande d'achat (notamment les imputations comptables et analytiques)

b) après contrôle, et apport de compléments si nécessaire, la facture est imputée. Cette étape est automatisé si la facture correspond bien à la réception.

c) un traitement informatique quotidien appelé « rapprochement commande d'achat / réception / facture » permet alors de s'assurer que la facture correspond à la commande et à la réception, en quantité et en qualité

d) dans le cas où le « rapprochement commande d'achat / réception / facture » ne se fait pas correctement, le comptable du CCF effectue ou fait effectuer les actions nécessaires pour y remédier (traitement de litige, demande d'avoir, modification de la réception, comptabilisation des opérations nécessaires …)

#### Dans une dernière étape :

a) l'ordre de règlement du fournisseur est déclenché, et le fournisseur sera réglé à date d'échéance de sa facture.

Afin de mieux comprendre, le schéma ci-dessous résume le processus :

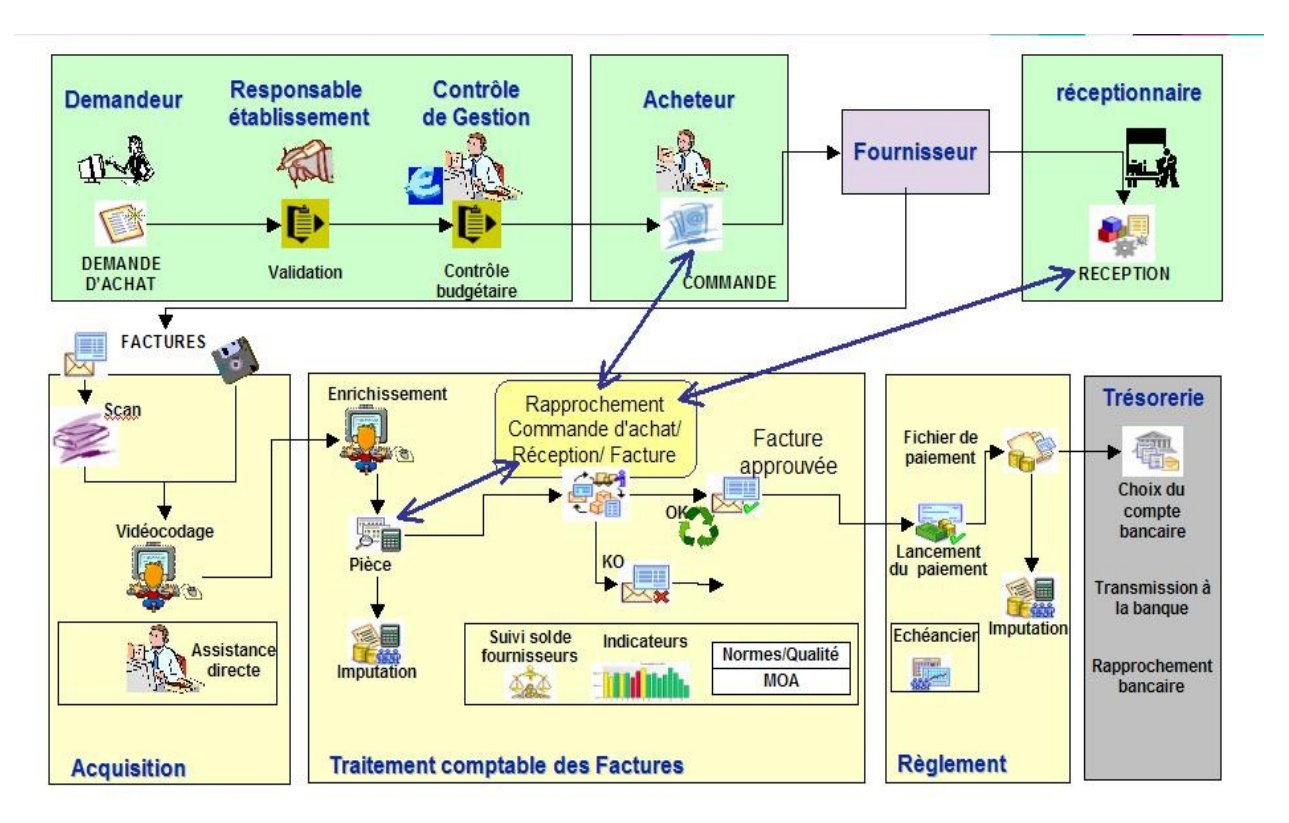

#### **Le processus général**

La partie qui nous concerne dans ce schéma est la partie traitement comptable des factures.

## <span id="page-15-0"></span>**2.3.1 Portail Achat**

Le portail achat regroupe en fait les établissements et donc les entités opérationnelles. Cette partie comprend plusieurs étapes. Dans une première étape, il y a une demande transformée en une commande qui est faite auprès des fournisseurs par des acheteurs en fonction des stocks et des prévisions. Avant qu'un contrôleur de gestion contrôle le budget, les demandeurs font leur demande d'achat pour qu'ensuite le responsable de l'établissement valide la demande. Ce responsable est l'approbateur qui a pour rôle d'approuver, de refuser, de réaffecter la commande à un autre approbateur (ce cas apparaît lorsque l'approbateur considère que ce n'est pas lui qui doit être approbateur de la commande en question). On appelle cette étape la demande d'approbation. Si la demande est approuvée, l'acheteur fait la commande auprès des fournisseurs. Les commandes d'achat peuvent porter sur différents types d'achat. Il y a des commandes de fournitures, des travaux, des prestations, des matériaux roulant neufs,… La deuxième étape est la livraison, qui consiste tout simplement à une livraison de la commande par le fournisseur. S'ensuit de la livraison, une réception des commandes qui est traitée par le réceptionnaire. Cette étape consiste pour une entité à recevoir les marchandises, matières ou fournitures qu'elle a commandées *(Voir annexe 4).*

## <span id="page-16-0"></span>**2.3.2 Portail comptabilité fournisseur: Processus d'acquisition/ d'enrichissement**

La deuxième partie, traitée par le portail comptabilité fournisseur, est celle qui nous dira plus sur le contexte de mon stage.

Dans une première étape, on a l'acquisition de la facture au format papier émise par le fournisseur adressée au CCF de Lyon. Le pôle acquisition de Lyon, étant le point unique de réception du courrier, contrôle le destinataire du courrier et trie les factures par date de réception en vue de leur numérisation. Ensuite, on a l'étape de la dématérialisation. La dématérialisation représente l'ensemble des opérations nécessaires à la transformation d'un flux papier (ici une facture papier) en un flux électronique d'images et de fichier de données (fichiers de factures). La dématérialisation se décompose en deux étapes :

La numérisation :

Cette étape est la transformation de la facture papier en facture numérique. S'ensuit une procédure qui consiste en une création de la pièce comptable dans PeopleSoft, avant une imputation comptable qui est une validation comptable de la facture. Ensuite, il y a déversement dans l'application de comptabilité fournisseurs pour finir avec l'étape de comptabilisation dite l'étape d'enrichissement opérée par les pôles comptabilité fournisseur des deux CCF (voir la deuxième étape).

Les factures fournisseurs peuvent faire l'objet de deux modes d'acquisition selon que le fournisseur :

- o Emette une facture électronique :
- > Il s'agit généralement de fournisseurs à fort volume de factures ou dont les factures ont un grand nombre de lignes, et qui ont mis en place avec la SNCF une communication par le biais d'une « plate-forme d'échange de factures »
- $\triangleright$  Si le fournisseur n'a pas opté pour une dématérialisation fiscale, il doit également envoyer une facture papier, qui ne doit pas faire l'objet d'une dématérialisation et qui est directement archivée – Pour plus de précisions, se reporter à la Procédure Gestion du courrier fournisseur
- Les factures électroniques sont directement intégrées dans l'application de comptabilité fournisseur AP pour création et imputation des pièces comptables correspondantes. Se reporter à la Procédure Enrichissement manuel des factures fournisseurs
- o Emette une facture papier :
- Les factures papier font systématiquement l'objet d'un traitement de numérisation
- La numérisation d'une facture papier consiste à scanner la facture et à produire un fichier image (image de la facture)
- La lecture automatique de document consiste en la lecture automatique des données d'entête et de pied de facture et en la constitution d'un fichier de données
- Le vidéocodage :

Cette étape consiste à contrôler et compléter si nécessaire les informations lues et interprétées sur les factures des fournisseurs par l'outil de dématérialisation. Une facture fournisseur papier numérisée fait l'objet d'une intervention manuelle par vidéocodage lorsqu'au moins un des contrôles de présence, de validité ou de cohérence des données numérisées réalisés par l'outil de dématérialisation n'est pas satisfait. Cette intervention manuelle est nécessaire pour que la facture puisse poursuivre son processus d'acquisition.

Ces contrôles d'existence ou de cohérences qui ne sont pas satisfaites sont dues par :

- o L'absence d'une donnée obligatoire :
	- > Numéro SIRET
	- $\triangleright$  Numéro SIREN
	- $\triangleright$  Numéro TVA intracommunautaire
	- $\triangleright$  Nature du document (Facture / Avoir)
	- $\triangleright$  Numéro du document
	- $\triangleright$  Date du document
	- > Total HT
	- $\triangleright$  Total TVA
	- > Montant TTC
- o La cohérence des données :
	- $\triangleright$  Montant TTC  $\lt\gt$  Montant HT + Montant TVA
	- Fournisseur facture <> Fournisseur commande
	- Devise facture <> Devise commande
- L'inexistence d'une donnée de référence :
	- $\triangleright$  N° contrat
	- $\triangleright$  N° commande
	- $\triangleright$  Fournisseur
	- BU (entité destinataire de la dépense)

Si après le vidéocodage, la facture est bien contrôlée et complété alors la facture, qui sera sous forme électronique, peut poursuivre la procédure normale d'acquisition et être imputée avant d'être déversé dans l'application PeopleSoft et ainsi suivre la procédure suivante. La facture originale qui a été numérisée sera archivée et triée. Et si, à l'issue du traitement du contrôle des factures, il manque toujours un élément, la facture est rejetée et renvoyée au fournisseur.

Voici un schéma modélisant tous le processus traité par le pôle acquisition du CCF de Lyon, de l'envoi de la facture par le fournisseur jusqu'à la comptabilisation des factures :

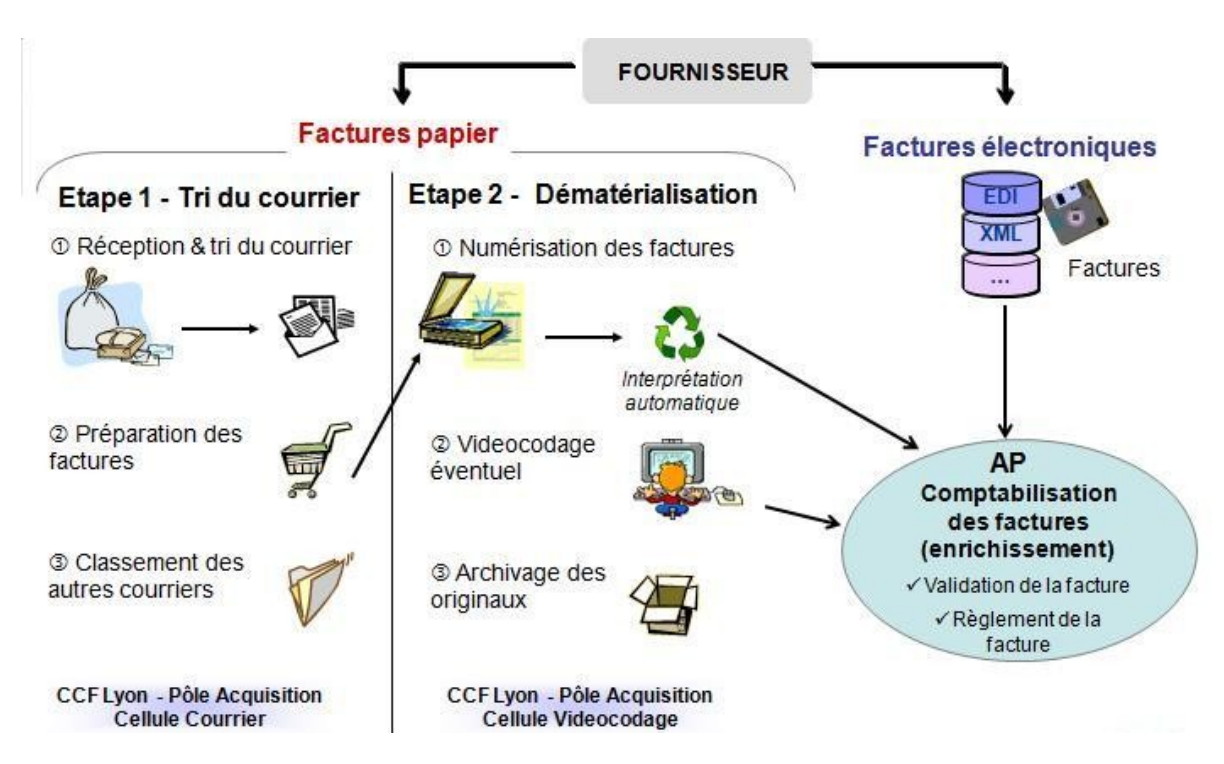

#### **Processus de tri et de dématérialisation des factures**

La deuxième étape qui intervient après l'imputation comptable de la facture est l'étape du traitement d'enrichissement. C'est le début de la partie qui nous concerne. Elle consiste à la comptabilisation de la facture une fois que cette dernière est déversée dans l'application comptabilité fournisseur.

Il faut savoir que le traitement d'enrichissement est quotidien dans l'application ERP. Son rôle est de permettre d'enregistrer les factures fournisseurs dématérialisées qui ont été déversées dans l'application. Tout le processus d'enrichissement tourne autour de la pièce comptable. Une pièce comptable est un justificatif d'une écriture comptable. Dans ce contexte, une pièce comptable est la transposition électronique d'une facture. Cela permet à tous les comptables de voir la facture par l'intermédiaire de PeopleSoft et de procéder au traitement. Avant, l'enrichissement la pièce prend le statut en cours d'imputation. Le but de l'enrichissement étant de virer la pièce au statut imputable et permettre ainsi l'imputation.

- Ainsi, le traitement de l'enrichissement se décompose en deux étapes :
- La création de la pièce comptable :
	- la pièce comptable relative à la facture est crée automatiquement à partir des :
		- données numérisées s'il s'agit d'une facture fournisseur papier
		- informations issues de la commande, de la réception ou du contrat
	- seules les informations d'entête et de pied de facture sont utilisées pour créer la pièce comptable
	- les informations des lignes de la facture sont reconstituées à partir de la commande ou de la commande réceptionnée qui sera communiqué par l'entité

Un exemple de facture de fournisseur a été joint en annexe pour montrer la localisation des principales informations *(annexe V).*

- La validation de la pièce comptable : La pièce comptable relative à la facture créée est validée automatiquement après application des contrôles de cohérence:
	- o Une pièce comptable ne peut pas être validée si au moins un des éléments de la clé des lignes de répartition ne figure pas dans les référentiels comptables de la SNCF:
		- $\triangleright$  Entité GL
		- Compte général
		- > Domaine / Activité
		- $\triangleright$  Segment
		- Département
		- $\triangleright$  Compte analytique / axe central
		- $\triangleright$  Compte analytique / axe local
		- $\triangleright$  Projet
		- $\triangleright$  Domaine / activité partenaire
		- $\triangleright$  Entité partenaire
		- $\triangleright$  Support opération
		- $\triangleright$  Bénéficiaire

Cette clé où figurent les lignes de répartition est appelée clé comptable. La clé comptable est le support de la comptabilité générale et analytique et du contrôle de gestion. Elle structure les données comptables saisies et restituées par le système d'information. De plus, elle collecte des informations financières d'une transaction et permet de produire des restitutions (bilan, compte de résultat, état de gestion, …) sur chaque axe défini. Dans l'ERP, les informations de la clé comptable sont renseignées dès le stade de la demande d'achat (ou de la commande d'achat s'il n'y a pas de demande d'achat).

La clé comptable est validée par un approbateur comptable. La clé comptable peut être modifiée au niveau de la réception et ce uniquement si la facture n'a pas encore été comptabilisée.

o Contrôle sur la ligne de répartition :

Les lignes de répartition comptable ne peuvent mouvementer que des comptes comptables autorisés (ne sont pas autorisés les comptes de classes 1, 3, 7 (hors certains comptes spécifiques ex : gains de changes), 8, 9…

o Contrôle sur le compte fournisseur:

En principe :

- Le compte fournisseur d'une pièce comptable Facture doit être créditeur
- Le compte fournisseur d'une pièce comptable Avoir doit être débiteur
- o Interdiction des factures mixtes SNCF / RFF :

Une pièce comptable ne peut pas posséder à la fois des lignes de répartition sur une entité RFF et sur une entité SNCF. En effet, comme nous l'avons vu au tout début de la première partie, la séparation de la gestion de l'infrastructure et de l'exploitation imposée par la directive européenne 91/440 a entraîné la distinction de deux entités distinctes : la SNCF et la RFF (même si la SNCF exécute les tâches liées à l'infrastructure). Dans ce cas aucune correction n'est possible, la pièce comptable doit être supprimée. L'original de la facture doit être renvoyée au fournisseur accompagné d'un courrier explicatif.

o Contrôle sur le compte de TVA :

En fonction de la valeur des comptes comptables utilisés sur les lignes de répartition de la pièce, il faut vérifier la valeur :

- du régime de TVA (doit être au débit pour les immobilisations et doit être à l'encaissement pour les prestations de services)
- du type de transaction (doit correspondre à celui paramétré pour les besoins de ce contrôle: Achat France, Importation Suisse, immobilisation…)
- $\triangleright$  de la date d'exigibilité (doit être égale à la date de la facture)
- o Contrôle d'équilibre :

La pièce comptable doit être équilibrée. Il faut respecter le principe de la comptabilité en partie double qui consiste à l'équilibre du débit et du crédit: Total débit = Total crédit

La pièce ainsi créée et validée peut alors être imputée.

Cependant, il existe des cas où l'enrichissement automatique n'est pas possible et donc il n'y a pas de validation de la facture. C'est le principe de comptabilisation des éléments de la facture. Le système effectuant la comparaison à la commande lors d'un traitement automatique de nuit. Les éventuelles divergences feront l'objet d'un autre traitement. Ce traitement doit alors nécessiter une intervention manuelle à chacune des étapes. Cette intervention manuelle est causée par:

des éventuels écarts de factures :

Le montant de la facture diffère au montant de la commande. Dans ce cas, le comptable fournisseur doit identifier les lignes de commande réceptionnées qui ne concernent par la facture ou les lignes de la facture qui ne figurent pas dans la commande. Pour cela, il doit comparer l'image de la facture avec les lignes de la commande par l'intermédiaire de PeopleSoft. Ensuite, ce dernier peut procéder à l'éventuel suppression des lignes de factures qui sont incorrect, compléter les lignes existantes ou ajouter de nouvelles lignes de facture.

 des contrôles comptables défaillants (voir ci-dessus) : Dans ce cas, le comptable modifie les éléments comptables erronés et doit compléter les éléments comptables manquants.

Pour rendre la pièce imputable, le comptable du pôle Comptabilité Fournisseur doit corriger l'anomalie détectée. Ainsi, tant que l'anomalie détectée n'est pas résolue la pièce ne peut pas être validée et la facture ne peut être comptabilisée.

#### **Processus d'enrichissement**

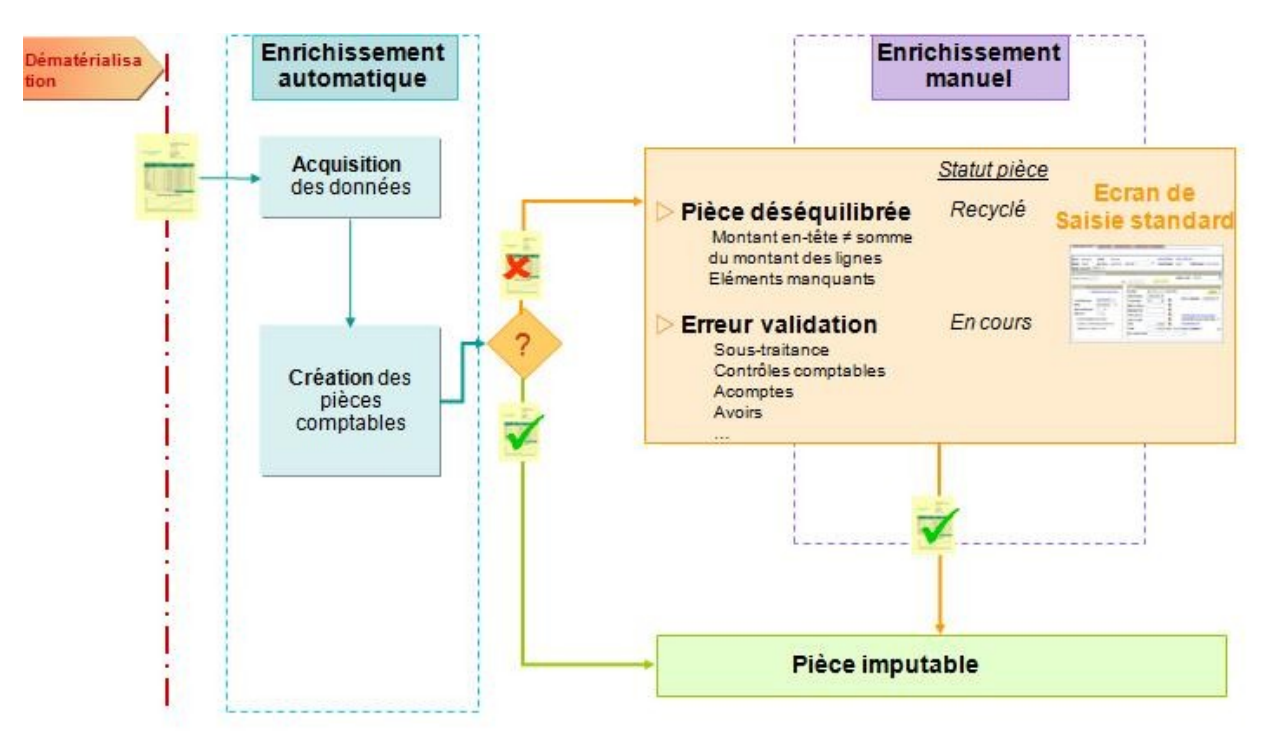

Après le processus d'enrichissement, découle l'étape de validation de la pièce. La validation d'une facture peut être réalisée de plusieurs façons que nous verrons dans la partie

suivante. C'est à ce stade, que commence plus spécifiquement la description des tâches que j'ai effectué au sein du CCF de Paris.

## <span id="page-22-1"></span>**3 Ma fonction au sein du CCF de Paris : Processus de traitement de validation**

## <span id="page-22-0"></span>*3.1 Processus de validation de la facture (annexe VIII)*

Comme nous l'avons dis précédemment pour garantir la comptabilisation correcte de la facture, un traitement de validation de la facture a eu lieu.

Le stage était centré sur ce processus de validation. Ainsi, pour procéder à la validation d'une pièce, il fallait connaître le logiciel PeopleSoft, qui permet l'exploitation du programme ERP, et savoir l'utiliser. Avant le début du stage, je ne connaissais pas du tout cet outil qui nécessite une formation spécifique. En général, les personnes qui sont amenées à travailler au pôle Comptabilité Fournisseur et autres pôles qui y sont liés pour une longue durée, doivent suivre une formation dans un service de la SNCF qui est spécialisée dans la formation ERP. Cependant je n'ai pas eu la chance de suivre cette formation faute de temps. C'est ainsi que dès les tous premiers jours de mon stage, mon maître de stage m'a expliqué ce qu'est PeopleSoft, son importance dans l'entreprise, et ce qu'il y avait derrière ce logiciel, c'est-à-dire tous le processus général pour traiter un achat depuis la commande jusqu'à son règlement en passant par sa comptabilisation. Tout le monde ne peut utiliser cet outil. En effet, pour l'utiliser il faut se munir d'un code utilisateur et d'un mot de passe, afin de contrôler l'accès aux informations sensibles et d'effectuer une traçabilité des actions *(Annexe VI)*. Afin que je puisse travailler en toute indépendance, j'ai dû me munir auprès de l'administration du CCF, d'un code utilisateur et d'un mot de passe confidentiel et personnel qui fût valable pendant toute la durée de mon stage. Cela fût mes premier pas dans la formation que me donnée Mr Guillaume Cousin.

Après cela Mr Cousin m'a présenté les éléments de base de la comptabilité fournisseur dans le contexte du CCF. Il était important de savoir ce qu'est la BU dans PeopleSoft dans le cadre du travail quotidien que j'allais ultérieurement accomplir.

La BU est une notion de PeopleSoft qui correspond à la notion d'entité. Rappelons qu'une entité est une structure organisationnelle indépendante qui permet de gérer des transactions du type commerciales, stocks, comptables… Cela peut correspondre à un établissement, à une direction centrale ou à une direction régionale. Donc la BU est le croisement entre une structure organisationnelle (par exemple l'établissement) et un module fonctionnel de PeopleSoft (module achat, comptabilité fournisseur, comptabilité général). Ainsi, on a :

- la BU PO (croisement avec le module d'Achats)
- la BU AP (croisement avec le module de Comptabilité Fournisseurs)
- la BU GL (croisement avec le module de Comptabilité Générale)

Une BU GL ne peut avoir qu'une BU AP, qui elle peut avoir plusieurs BU PO. A l'inverse, une BU PO ne peut correspondre qu'à une BU AP.

Une clé comptable est un support de la comptabilité générale et analytique et du contrôle de gestion. Elle structure les données comptables saisies et restituées par le système d'information. De plus, elle collecte des informations financières d'une transaction et permet de produire des restitutions (bilan, compte de résultat, état de gestion, …) sur chaque axe défini. Dans l'ERP, les informations de la clé comptable sont renseignées dès le stade de la demande d'achat (ou de la commande d'achat s'il n'y a pas de demande d'achat).

La clé comptable est validée par un approbateur comptable. La clé comptable peut être modifiée au niveau de la réception et ce uniquement si la facture n'a pas encore été comptabilisée.

Nous verrons par la suite en quoi ces deux éléments sont importants dans le traitement des factures.

Tout le pôle comptabilité fournisseurs du CCF de Paris est organisé par groupe et par portefeuille de « BU ». Donc chaque groupe possède ses propres BU et chacun des comptables fournisseurs possèdent son portefeuille. Mon stage s'est déroulé s'est déroulé dans le groupe 1. Travaillant avec mon maître de stage, je travaillais avec les mêmes BU que ce dernier. Etant donné que je travaillai avec mon maître de stage, je travaillais avec les mêmes BU que ce dernier, les BU de reprise. Les BU de reprise comprennent des factures des anciennes commandes qui étaient déjà dans le système SIC et qui ne sont pas encore terminées depuis que le projet ERP a été mise en place. Ces BU sont amenés à disparaître. Ainsi mon travail consistait au traitement de ces factures particulières. Ces factures provenaient plus précisément de la région Bassin Parisien. Dans le Bassin Parisien, les espaces comprenaient Paris-Est, Paris-Nord, Paris Sud-Est, Paris-Rive-Gauche et Paris-Saint-Lazare. Les espaces dont notre travail était axé comprenaient Paris-Est, Paris-Nord et Paris Sud-Est. Les espaces Paris-Rive-Gauche et Paris-Saint-Lazare étant traités par deux autres comptables du groupe 1. Chaque comptable doit avoir des correspondants leurs permettant de régler les éventuels litiges. Ces correspondants diffèrent selon la BU.

En fait, la plupart des tâches que j'ai effectué lors de ce stage concerné le traitement de validation des factures fournisseurs. Ainsi, ce traitement démarre après la comptabilisation dans l'application de comptabilité fournisseur et s'achève lorsque la facture fournisseur est déclarée bonne à payer c'est-à-dire que le règlement au fournisseur peut s'effectuer. La validation d'une facture peut être réalisée des façons suivantes :

- via le traitement automatique de rapprochement des factures seul,
- via le circuit d'approbation des factures seul,
- via le traitement automatique de rapprochement des factures et le circuit d'approbation.

Le traitement de rapprochement est automatisé lorsque tout le travail derrière la commande a été fait correctement. C'est-à-dire que les acteurs en entités ont saisi la réception, lorsque celle-ci est obligatoire pour le type de commande donné, ou saisi la commande dans l'ERP. Ainsi, Il s'agit d'un traitement différé (Batch) qui se déclenche tous les jours, au cours de la nuit, à l'issue du traitement de comptabilisation. Il s'appuie sur des modalités de rapprochement et des règles de rapprochements.

Les modalités de rapprochement définissent les objets à rapprocher (commande, réception, facture). Les différents modes de rapprochement sont :

#### **Modalités de rapprochement**

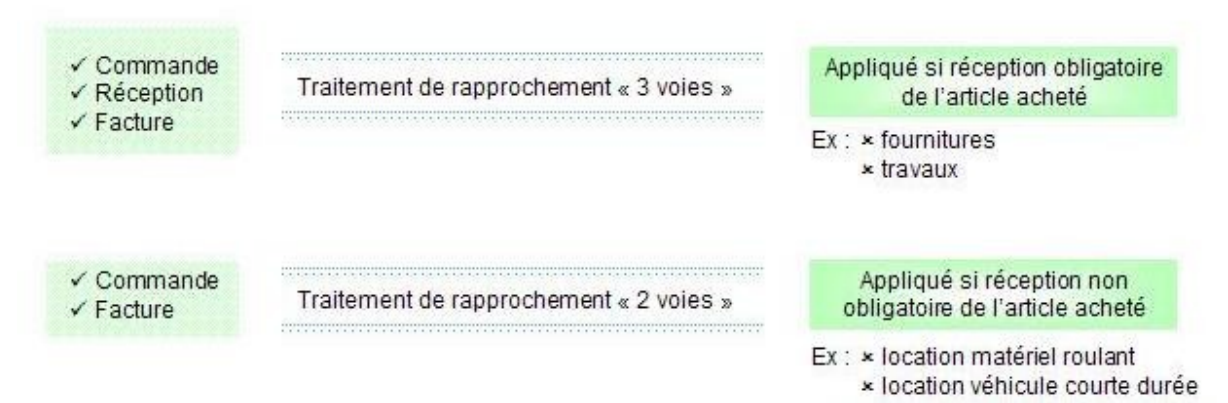

Les règles de rapprochement précisent les contrôles à appliquer entre les objets à rapprocher :

- Règles de contrôle sur les quantités : Comparaison des contrôles de quantités facturés et commandés
- Règles de contrôle sur les prix unitaires (montant hors taxe de la ligne) Contrôler que les prix hors taxes, mentionnés dans la facture, correspondent bien aux prix réceptionnés
- Règles de contrôle sur le prix global Contrôler que le prix global et TVA, affichés dans la facture correspondent bien aux prix réceptionnés
- Règles de contrôle de cohérence des données (ex : même code fournisseur dans la facture et la commande)

Le traitement de rapprochement permet de valider que ce qui est facturé par le fournisseur est conforme à ce qui a été commandé et / ou réceptionné par la SNCF. C'est pour cela qu'il y a un rapprochement des factures des fournisseurs avec les commandes et / ou les réceptions associées.

Les factures avec commande font systématiquement l'objet d'un rapprochement avec la commande et/ou la réception. Les factures sans commande ne peuvent pas faire l'objet d'un traitement de rapprochement et sont donc soumises obligatoirement à un circuit d'approbation.

Le traitement de rapprochement a pour objectif de comparer :

 les pièces comptables relatives aux factures fournisseurs comptabilisées dans l'application de comptabilité fournisseur avec les commandes d'achat et/ou les réceptions correspondantes saisies dans l'application des achats en terme de quantité, de prix, de montant et de qualité dans certains cas et de s'assurer ainsi de la conformité de la facture fournisseur avec ce qui a été commandé et livré.

Un rapprochement satisfaisant affecte automatiquement le bon à payer sur la facture fournisseur, à l'exception des factures qui doivent faire l'objet d'un circuit d'approbation complémentaire :

- les factures au nom et pour le compte de RFF
- les factures d'achat de matériel roulant neuf
- les factures liées à une commande avec co-traitance
- les factures liées à une commande avec sous-traitance

Le traitement de rapprochement n'est pas automatique, lorsque la commande et ou la réception n'a pas été rattaché dans l'ERP pour éviter les rapprochements intempestifs. C'est ici que les comptables fournisseurs et moi inclus, intervenons.

Quotidiennement, il fallait générer des requêtes dans l'ERP qui nous permettaient de faire le travail de traitement des pièces et ainsi créer une sorte de liste de tâche. Ainsi, les requêtes servent à ventiler les pièces. Des requêtes, il y en a une multitude mais ceux qui nous intéressaient plus particulièrement étaient :

- La requête retard : Elle répertorie les pièces qui sont en retard de paiement
- La requête ER 14 : Elle répertorie les pièces à enrichir qui devaient être comptabilisé
- La requête ER 16 : Elle trie les pièces qui concernent le CCF ou le CSP : Le CSP s'occupe des commandes liées à l'infrastructure alors que le CCF s'occupe de tout le reste.
- La requête ER 12 : Elle répertorie les pièces qui sont en exceptions de rapprochement
- La requête BAP 1 : Elle répertorie les pièces qui n'ont pas encore été approuvées ainsi que les pièces refusées

Après avoir sorti les requêtes, il fallait les enregistrer et commencer le retraitement de celles-ci. C'est là que commença le travail informatique sous Excel. Le travail sous Excel consistait à créer, dans premier temps, un tableau croisé dynamique. Grâce au cours d'informatique que l'on avait eu au cours des années de DUT, la création d'un tableau croisé dynamique fût très facile pour moi. En fait, le tableau croisé dynamique permettait, entre autres, de classer les pièces par BU pour savoir quelle pièce est à traiter par quel comptable et de trier, par exemple :

- par retard de paiement : Cela permet de savoir quelles pièces sont en retard de paiement et depuis combien de temps et donc de lister les pièces qui sont à traiter en priorité (tout statuts confondus)
	- qui sont en attente d'approbation : Cela permet de cerner les pièces qui sont en attente d'approbation et donc de relancer les approbateurs des pièces
	- les pièces qui doivent être enrichies : Cela permet de voir les pièces qui sont à rapprocher

Ainsi, le travail du comptable peut être organisé selon l'importance du traitement des pièces. L'objectif étant d'apurer au maximum les pièces qui sont dans le périmètre du comptable.

A partir de là pouvait commencer mon travail au sein du CCF de Paris: les relances auprès des approbateurs par mail ou par téléphone (selon la durée du retard de paiement) et enfin le traitement des exceptions.

L'enrichissement des pièces qui sont du périmètre des BU de reprise consiste à une comparaison ligne à ligne des données entre la commande, la réception et la facture selon les modes de rapprochement possibles et les règles de rapprochement (voir ci-dessus). Pour cela, il faut associer la pièce soit avec la commande, soit avec la réception selon le type de commande. L'association ne se fait pas de manière aléatoire. En effet, il fallait faire la

demande auprès des entités la façon dont doit être imputée telle ou telle pièce. Ensuite, l'entité nous envoie un mail dans lequel sera écrit telle pièce s'associe avec telle réception et le cas échéant telle pièce s'associe avec telle commande *(annexe VII).*

Lorsque les mails des entités sont reçus, le travail de rapprochement peut alors opérer en suivant une procédure particulière suivant le mode d'imputation (réception avec commande ou commande seulement).

- Procédure avec commande d'achat seulement
- 1. Ouvrir PeopleSoft et se connecter à PeopleSoft
- 2. Ouvrir la pièce avec son numéro et afficher la facture
- 3. Vérification standard de la facture :
- Pour procéder, à la vérification de la facture je devais m'appuyer sur l'image de la facture accessible au travers du bouton « afficher » et la commande éventuelle associée.
- 4. Option de copie : Commande d'achat seulement
- 5. Mettre le numéro de BUAP et le numéro de commande
- 6. Rechercher
- 7. Recopier ligne qui concerne la facture (voir le mail de l'entité)
- 8. Imputée selon les montants (il existe une imputation en montant ou en quantité : mon travail ne consistait qu'en une imputation en montant)
- 9. Supprimer les lignes de factures qui se sont rattachés automatiquement avant le rapprochement manuel
- 10. Equilibrer la TVA ainsi que le montant toutes taxes comprises
- 11. Enregistrer

- Procédure avec réception commande Ce qui change par rapport à la procédure avec commande d'achat seulement :
- 1. Option de copie : Réception avec commande
- 2. Mettre numéro BUPO et numéro de réception
- 3. Recopier toutes les lignes (étant donné que les lignes concernant la facture ont déjà été sélectionnées par l'entité)

Après le travail de rapprochement fait par le comptable, la pièce qui était au départ statut « en cours », « non imputée » deviendra « imputable », non imputée et passera successivement le traitement d'imputation et aura le statut « rapproché ». Le comptable valide que ce qui est facturé par un fournisseur correspond bien à ce qui a été commandé et/ou réceptionné par la SNCF. Il se déclenche, chaque soir, automatiquement à l'issue du traitement d'imputation des factures dans PeopleSoft. Dans le cas où le traitement détecte un écart entre ce qui a été facturé, commandé et/ou réceptionné, une règle propre à l'exception est alors généré.

Détaillons ces deux cas de figure:

Le premier cas qui correspond au rapprochement valide (les données de la commande et/ou de la réception correspond bien à la facture) permet donc de rendre la pièce en attente de validation de l'opération. La pièce qui était au départ en statut en cours de rapprochement deviendra rapprochée. Reste ensuite l'étape de d'approbation (workflow). L'approbation consiste à demander à l'approbateur s'il est d'accord ou non avec la prestation que reflète la facture. Il peut donc approuver la pièce ou refuser la pièce s'il n'est pas d'accord avec l'imputation. Si l'étape de validation par l'approbateur s'avère positive (pièce approuvée), la facture partira en paiement à échéance par les divers moyens de paiement (chèque, virement…). Tout refus doit être motivé.

Le deuxième cas c'est lorsque le rapprochement n'est pas valide. La pièce prend le statut d'exception de rapprochement. C'est lorsqu'au moins une des lignes de la facture n'a pas pu être rapprochée correctement, la totalité de la facture sera en exception de rapprochement et ne sera pas payée tant que l'exception ne sera pas résolue. Lorsque ce cas apparaissait je devais régler quotidiennement une partie des exceptions de rapprochement étant donné que certaines exceptions étaient plus complexes à traiter. L'action à effectuer pour régler l'ensemble des exceptions de rapprochement générées par le traitement est analysée quotidiennement par les comptables fournisseurs. Chaque exception est qualifiée par un code règle et un message d'erreur. C'est ici qu'intervient la requête ER 12. Toute exception qui nécessite une analyse par l'entité concernée lui est adressée par mail : le comptable fournisseurs transmet, aux entités opérationnelles, la liste des exceptions à traiter via des fichiers Excel (après le retraitement de l'ER 12). Ce fichier peut être envoyé à :

- l'interlocuteur unique si l'entité a retenu une gestion centralisée des exceptions de rapprochement
- l'acheteur si l'écart porte entre la commande et la facture
- le réceptionnaire si l'écart porte entre la réception et la facture

## <span id="page-27-0"></span>*3.2 Le principe du traitement de workflow d'approbation de factures*

Le workflow est la dernière étape demandée à une entité opérationnelle avant le paiement du fournisseur. Elle intervient après la comptabilisation de la facture et le traitement de rapprochement. Cette approbation ne doit servir qu'à valider une prestation et donner son accord pour payer un fournisseur. Elle n'a pas pour objet de valider une imputation comptable. Il existe deux types d'approbateurs : les approbateurs nominatifs et standards.

#### Approbateur nominatif

Ce cas concerne les factures associées à des commandes pour lesquelles, dans l'en-tête, il a été précisé que le mode de rapprochement nécessitait un workflow nominatif et sur lesquelles l'approbateur nominatif a été désigné

- o achats au nom et pour le compte de RFF
- o factures de co-traitance et sous-traitance : indication d'un approbateur nominatif lors de la passation de la commande afin de valider si les factures concernant la cotraitance et la sous-traitance doivent bien être payées (vérification nécessaire pour s'assurer que ces fournisseurs sont bien autorisés sur la commande)
- o cas des commandes où l'acheteur aurait délibérément désigné un approbateur nominatif alors même que la catégorie d'achat commandée ne le nécessite pas

#### Approbateur standard

Ce cas apparaît automatiquement après comptabilisation de la facture et traitement de rapprochement auprès de toutes les personnes habilitées au rôle d'approbateur standard au sein de la BU PO concernée par la dépense.

Cette tâche disparaîtra de la liste de tâches de tous les acteurs dès lors qu'un seul des acteurs ayant reçu cette demande d'approbation l'aura traitée.

Ce workflow standard s'applique sur :

- o les factures sans commande
- o les factures ayant trait à une catégorie d'achat nécessitant un WF d'approbation de facture (ex : maintenance informatique)
- o les factures d'acompte
- o les factures pour lesquelles le fournisseur aurait porté des lignes complémentaires par rapport à la commande et la réception (cas de travaux non prévus) ou des frais non commandés (frais de port)

La soumission d'une facture au workflow d'approbation alimente automatiquement les listes de tâches des approbateurs concernés.

Les actions qui sont à réaliser par les approbateurs sont soit :

- Approuver la pièce : La facture sera payée compte tenu de sa date d'échéance
- Mettre en attente la pièce : La tâche peut être en cours de traitement ou pas d'action qui a été entrepris par l'approbateur
- Refuser la pièce :

La facture ne sera pas payée. Quatre motifs de refus possibles :

- o absence de livraison : le fournisseur a envoyé la facture mais n'a pas réalisé la prestation, les travaux ou livré la marchandise. Le fournisseur a donc procédé a une facturation anticipé, ce qui est interdit.
- o attente livraison complémentaire : le fournisseur n'a pas achevé la totalité de sa prestation et doit la compléter. Tant que cette prestation ne sera pas terminée, la facture ne sera pas payée. Une fois cette prestation terminée, il faudra approuver la facture
- o autre motif de refus : ce motif nécessite de saisir un commentaire qui sera visualisable par le CCF, qui traitera en fonction du motif invoqué
- o demande d'avoir : motif à utiliser lorsque le montant facturé n'est pas conforme à ce qui avait été convenu. Le CCF se charge de la formalisation pour l'envoi de la demande d'avoir auprès du fournisseur et du suivi de cette demande d'avoir.

Pour traiter ces tâches, les approbateurs devront s'appuyer sur l'image de la facture accessible au travers du bouton « afficher » dans PeopleSoft.

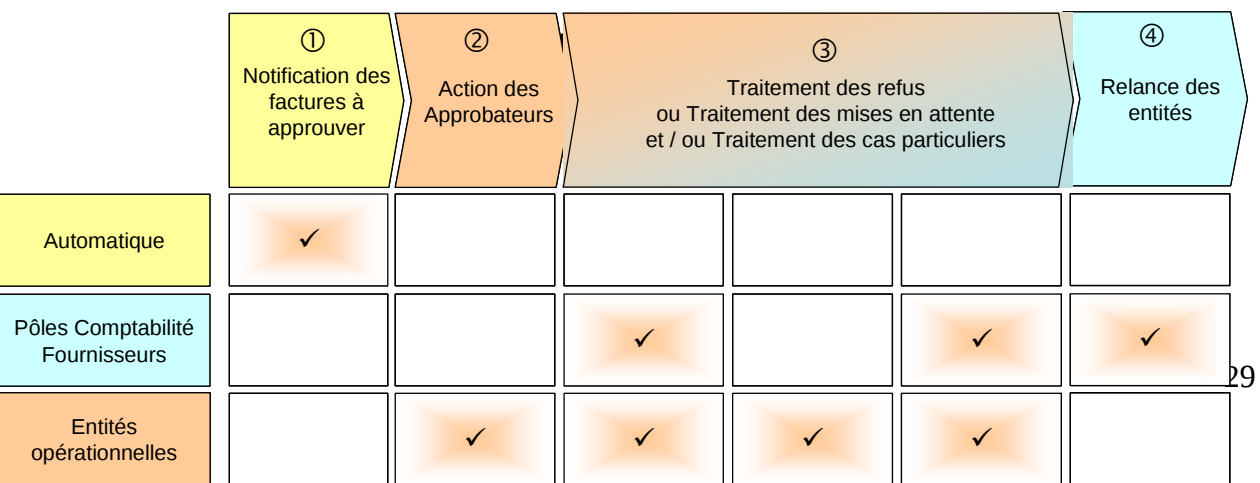

## <span id="page-29-2"></span>*3.3 Traitement des factures avec sous-traitance*

## <span id="page-29-1"></span>**3.3.1 Définition**

La sous-traitance est une opération par laquelle un fournisseur (le titulaire) de la SNCF confie à une ou plusieurs autres entreprises (sous-traitants) l'exécution de certaines parties de son marché. Pour chaque sous-traitant l'entrepreneur titulaire doit fournir :

- la nature des opérations sous traitées,
- le nom, la raison sociale, l'adresse
- le numéro d'immatriculation au registre du commerce
- les conditions de paiement
- le montant prévisionnel hors TVA des sommes à payer au sous-traitant

Il existe, en fait, une obligation légale de la SNCF de régler directement les sous-traitants d'où la nécessité pour l'entreprise titulaire de fournir les informations permettant le paiement su sous-traitant.

Les titulaires et sous-traitants sont des fournisseurs qui interviennent sur un marché. Le titulaire demeure responsable du respect de toutes les obligations résultant du marché, tant envers le maître d'ouvrage, la personne responsable du marché et le maître d'oeuvre qu'envers les personnes affectée à l'exécution des travaux et qu'envers les tiers.

Le titulaire doit fournir à ses sous-traitants toutes les indications nécessaires à l'exécution des travaux sous-traités.

## <span id="page-29-0"></span>**3.3.2 Principe de traitement**

Les achats réalisés avec des sous-traitants font l'objet d'une facturation unique émise par le titulaire. La facture doit mentionner le montant global de la prestation et de la TVA, la part qui revient au titulaire et les parts qui reviennent à chacun des sous-traitants. Les factures de chaque sous-traitant doivent être jointes à la facture envoyée par le titulaire. Toutes les factures acquises dans PeopleSoft, faisant référence à une commande typée « sous-traitance », font l'objet d'un enrichissement manuel : la part du titulaire et la part de chacun des soustraitants sont enregistrées dans autant de pièces comptables différentes. S'il manque au moins une seule facture de sous-traitant. La facture ne peut-être traitée et donc la pièce comptable

correspondante doit être supprimé et la facture renvoyée au fournisseur en demandant l'envoi d'un duplicata. Ce dernier doit faire le nécessaire, c'est-à-dire envoyé toutes les factures des sous-traitants relatifs au marché, s'il veut être payé. La SNCF a décidé que le bon à payer pour une facture d'une sous-traitance nécessite un workflow d'approbation de bon à payer. Ce workflow doit permettre à l'acheteur en charge de la commande de vérifier que tous les soustraitants sont bien autorisés au titre de la commande.

- la pièce relative à la part du titulaire est soumise au WF de BAP dès qu'elle a été rapprochée correctement par le traitement automatique de rapprochement
- les pièces relatives aux parts des sous-traitants sont soumises au WF de BAP dès qu'elles ont été enregistrées dans PeopleSoft.

Lorsque les entités m'envoient les mails m'indiquant les pièces à rapprocher avec soit leur numéro de réception ou commande d'achat dédié. Mon travail de rapprochement pouvait commencer à la différence que pour les factures avec sous-traitant, il fallait suivre une procédure différente à celui du traitement de rapprochement des pièces standards.

#### Traitement des factures avec sous traitant avec PeopleSoft :

Première étape : Traiter la facture du titulaire dans le but de payer ce dernier

- 1. Ouvrir l'application PeopleSoft
- 2. Rechercher la pièce avec le numéro de pièce et numéro de BU AP
- 3. Vérifier la facture : Vérification habituelle + vérification de la présence de la facture du titulaire et sous-traitant
- 4. Rapatrier les lignes concernées selon réception ou commande d'achat seulement
- 5. Supprimer les lignes de facture qui ne nous sont pas utiles
- 6. Première ligne de facture doit reprendre le montant HT de la facture du titulaire
- 7. Montant total à payer : montant TTC à payer au titulaire
- 8. Montant de la TVA : TVA total
- 9. Rajouter une deuxième ligne en manuel
- 10. Deuxième ligne de facture doit reprendre le montant à payer au sous traitant en négatif (par souci d'équilibre de la facture)
- 11. Enregistrer

Deuxième étape : Création d'une pièce registre correspondant à la facture du sous-traitant

1. Création d'une pièce registre (correspondant à la facture du sous traitant seulement) Entrer le type de pièce, le code fournisseur du sous traitant, le montant total. La création de la nouvelle pièce permettra de solder le compte sous traitant (compte 4012).

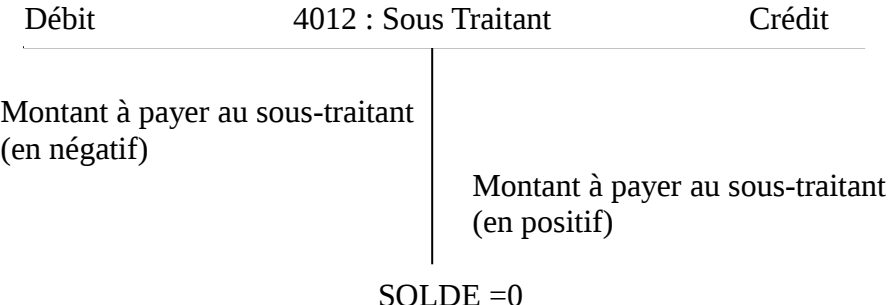

2. Enregistrer la pièce

## <span id="page-31-2"></span>*3.4 Traitement des avoirs*

#### <span id="page-31-1"></span>**3.4.1 Définition**

Un avoir est une créance reconnue par un fournisseur à son acheteur, correspondant notamment à la prise en compte d'une erreur de facturation.

Généralement un avoir fait suite à une demande exprimée par la SNCF auprès du fournisseur. Cette demande émane de l'entité opérationnelle à la suite d'une insuffisance quantitative ou qualitative lors de la livraison de bien ou de l'exécution de la prestation par le fournisseur. Ce besoin est exprimé dans l'outil PeopleSoft au travers du traitement des exceptions de rapprochements ou lors du refus d'approbation. A défaut, l'entité peut exprimer son besoin au comptable par mail ou par téléphone. Par conséquent, lors de toute situation nécessitant une demande d'avoir, le comptable doit être averti et cette information doit être indiquée dans PeopleSoft au niveau de la pièce concernée.

#### <span id="page-31-0"></span>**3.4.2 Principe de traitement**

Tous les avoirs font l'objet d'une intégration dans PSFT. Une facture d'avoir est systématiquement mise en enrichissement manuel à l'issue du traitement d'enrichissement. Détaillons le principe de traitement des avoirs.

o Dans un premier temps, le pôle acquisition du CCF de Lyon réceptionne l'ensemble des originaux d'avoirs accompagnés ou non d'un règlement (chèque). L'avoir est dit compensable quand le montant de l'avoir vient en déduction des paiements restant à effectuer au profit de ce fournisseur. L'avoir est dit non compensable quand le montant de l'avoir est directement remboursé par le fournisseur. Ensuite, il numérise l'avoir et la copie du chèque (si remboursement) pour l'intégration dans PeopleSoft. Toutes les pièces d'avoir sont à saisir en pièce dite « ajustement ».

Ensuite, il y a l'étape d'enrichissement qui est faite au pôle comptable des CCF. La comptabilisation des pièces ajustements est impérative.

Les pôles Comptabilité Fournisseurs traitent les avoirs relatifs à leur périmètre de BU AP selon les mêmes dispositions que les factures. Outre les opérations d'enrichissement, de rapprochement et d'approbation, ils sont chargés d'en assurer le suivi en veillant à leur compensation ou à leur remboursement. Mais avant la saisie de l'avoir, il est nécessaire d'identifier le type d'avoir pour définir le mode de comptabilisation de l'avoir. Ainsi, les différents types d'avoir sont :

- Avoir total :
	- o Il annule purement et simplement une facture.
	- o L'avoir doit être saisi à l'identique de la facture (en quantité si la facture est en quantité, en montant si la facture est en montant)
- Avoir partiel :
- o La facture associée à l'avoir est en quantité. L'avoir est présenté en quantité.
- o L'avoir doit être saisi en quantité. Les quantités des lignes de l'avoir et les quantités associées doivent être modifiées pour être en conformité avec l'image de l'avoir.

Les étapes de comptabilisation d'un avoir sont identiques à celles d'une facture. Les sites et adresses de l'onglet paiement et de l'onglet facture de chaque pièces (facture et avoir) doivent être en cohérence.

Il existe deux cas de comptabilisation : compensation de l'avoir et la non compensation :

 La compensation de l'avoir s'effectue à la date d'échéance de la facture. Cette opération n'est pas automatique. Pour que la compensation puisse s'effectuer le champ « paiement distinct » sur l'onglet paiement de(s) facture(s) à compenser doit être décoché.

Si la facture rattachée à l'avoir est déjà réglée ou si l'avoir ne fait pas référence à une commande, il faut compenser l'avoir avec d'autres factures du fournisseur non encore réglées. Dans ce cas il faut :

- o Effectuer une recherche de factures,
- o Sélectionner des factures rapprochées, approuvées et non bloquées en paiement,
- o Si la situation sur la BU AP ne permet pas la compensation, et si la compensation peut se faire sur une autre BU AP, soumettre la situation au chef de groupe ou à son adjoint qui transmettra un mail à la Cellule règlement
- o Si la situation du fournisseur ne permet pas de compensation, faire une demande de remboursement par chèque au fournisseur ce qui conduit au cas de la non compensation
- Deux situations peuvent conduire à la non compensation d'avoir :
	- o l'avoir est accompagné du remboursement du fournisseur :

Lorsque le fournisseur adresse un chèque avec l'avoir, les deux documents sont numérisés et permettent ainsi d'informer le comptable que la compensation n'est pas nécessaire.

o Il n'existe pas de facture en attente de règlement du fournisseur permettant la compensation :

Certaines situations de fournisseur ne permettent pas d'identifier des factures en attente de règlement permettant la compensation de l'avoir. Il convient alors de demander un chèque de remboursement au fournisseur

Procédure sur PeopleSoft :

- 1. Ouvrir l'application PeopleSoft
- 2. Rechercher la pièce ajustement avec le numéro de pièce et numéro de BU AP
- 3. Vérifier la facture : Vérification habituelle et vérifier que la pièce avec laquelle nous allons rattacher et en statut : imputée/imputable/rapprochée
- 4. Copier la pièce en question
- 5. Rapatrier toutes les lignes
- 6. Equilibrer TVA et montant
- 7. Décoché paiement distinct au niveau de l'onglet paiement

8. Enregistrer

## <span id="page-33-0"></span>*3.5 Règlement du fournisseur*

Le règlement des factures fournisseurs est centralisé au CCF au pôle comptabilité et cellule règlement. La cellule règlement a une responsabilité globale sur le processus de paiement des factures fournisseurs.

Le mode de règlement fournisseur appliqué à la facture fournisseur est celui figurant sur la commande, hérité par défaut de celui spécifié pour ce fournisseur dans le référentiel fournisseur, et non celui éventuellement mentionné sur la facture.

Les factures fournisseurs sont, en règle générale, réglées à 60 jours à compter de la date de réception de la facture au CCF de Lyon.

Une facture fournisseur doit être réglée par l'un des modes de règlement suivants :

- chèque automatique (appelé également chèque système) : Un chèque système est un chèque émis automatiquement par la DOF - Trésorerie
- virement automatique : Un virement automatique est un transfert de fonds sur le compte bancaire du bénéficiaire.
- virement commercial : Un virement commercial est un virement automatique garanti à une date annoncée.
- prélèvement
- paiement manuel urgent
- compte courant
- compensation client / fournisseur

# **CONCLUSION**

Après avoir fini mon premier stage, faire le bilan personnel permettra de me rendre compte, notamment, si les objectifs que j'avais fixé avant le début de mon stage ont été atteints et de voir si j'avais les capacités de tenir un poste dans la branche de la comptabilité à l'issu de mon DUT.

Ainsi, j'ai tiré différents enseignements, notamment au niveau de mes compétences personnelles et professionnelles et de ma capacité à utiliser de nouvelles techniques.

J'ai tiré différents enseignements lors de mon premier stage en entreprise, notamment au niveau de mes compétences personnelles. Ainsi, j'ai pu m'apercevoir que les connaissances que j'ai pu acquérir lors de mes années de DUT m'ont beaucoup servi dans l'exécution des tâches au sein du service comptabilité fournisseur. Notamment, en ce qui concerne l'informatique et l'utilisation des tableurs Excel, les bases de la comptabilité, la compréhension de l'environnement où vit l'entreprise ferroviaire, ainsi que sa structure qui est assez complexe. J'ai pu mettre en application les cours d'informatique en entreprise. La bonne connaissance de l'informatique étant nécessaire et indispensable à occuper un emploi de comptable fournisseur au sein d'une grande entreprise de la taille de la SNCF. Actuellement, les nouvelles technologies font désormais partie courante de la vie professionnelle. Les cours de comptabilité m'ont aussi permis de cerner le processus de traitement des achats depuis la commande jusqu'à sa comptabilisation et son règlement auprès des fournisseurs.

Cependant, il faut ajouter que les connaissances théoriques n'étaient pas une condition suffisante dans l'exercice du poste de comptable fournisseur. En effet, je ne pouvais pas transposer l'ensemble de mes acquis théoriques dans la pratique du fait que les méthodes de comptabilité différaient même si le processus en lui-même reste le même. J'ai également découvert et utilisé l'outil ERP qui selon moi est un progiciel qui occupe une place prépondérante dans le bon fonctionnement de la comptabilité dans les grandes entreprises.

Dans la découverte du monde du travail, je n'est pas été déçu. En effet, l'entreprise m'a donné toute l'autonomie nécessaire pour que je puisse évaluer ma capacité d'adaptation à tenir un poste en tant que comptable fournisseur au sein de la SNCF. Me donner cette liberté et cette responsabilité d'agir seul lors de l'absence de mon maître de stage a aussi été l'occasion pour moi de m'approprier, par la pratique, des enseignements reçus en comptabilité, en prise de décisions, et adaptation de nouvelles techniques telles que l'ERP et a permis de m'auto évaluer sur mes capacités à occuper un emploi après le DUT.

De plus, j'ai eu à m'adapter à un environnement professionnel nouveau, à m'intégrer à une équipe de travail déjà soudée et j'ai pu découvrir et m'adapter aux responsabilités et aux obligations professionnelles.

Au cours de ce stage, j'ai rencontré certaines difficultés. La première relève du temps d'adaptation. Lors de mon arrivé, j'effectuais des tâches sans savoir le but et l'importance de celles-ci. Mais, par la suite, avec l'aide de mon maître de stage, j'ai pu mieux comprendre les tâches que j'exécutais tel que le traitement de rapprochement et des exceptions de rapprochement.

A part l'aspect relationnel qui me manqua un peu pendant ce stage, je regrette de n'avoir pas pu voir la totalité des fonctionnalités de l'ERP, faute de temps.

Ce stage a aussi permis de préciser un peu plus mon projet professionnel. A l'issu de ce stage, je me suis rendu compte que la comptabilité ne me déplaisait pas mais l'aspect relationnel me manqua. Reste à voir si l'aspect relationnel peut-être sacrifier au profit.

Durant tout ce stage, je crois avoir correspondu aux attentes de mes responsables en développant des compétences essentielles au métier de comptable fournisseur et en réalisant de mon mieux les tâches qui m'étaient confiées. Mais je suis mal placé pour parler au nom de l'entreprise pour connaître le bilan de mon stage.

En somme, je tire un bilan positif de mon premier stage en entreprise : ce stage m'a beaucoup appris, tant au niveau professionnel qu'au niveau personnel.

La SNCF entend utiliser toutes les technologies de l'information pour accroître son efficacité interne au service de ses clients : Elle essaie de simplifier et harmoniser les pratiques pour améliorer la satisfaction clients et réduire les coûts administratifs liés aux achats. Il serait intéressant de voir la stratégie que va être amené l'entreprise lors de l'ouverture du marché ferroviaire à l'Europe et donc l'ouverture à la concurrence.

# **BIBLIOGRAPHIE**

## **Ressources SNCF**

## **Sites Internet**

- http://compta-fournisseurs .contrôle-de-gestion.sncf.fr
- www.int.sncf.fr

#### **Documents**

Support ERP Portail Achat et Comptabilité Fournisseurs

## **Autres ressources**

#### **Sites Internet**

- www.lexpansion.com/economie/la-sncf-progresse-sur-la-voie-du-pilotage\_23716.html
- fr.wikipedia.org/wiki/Loi\_d'orientation\_sur\_les\_transports\_intérieurs
- fr.wikipedia.org/wiki/1937
- fr.wikipedia.org/wiki/Infrastructure
- fr.wikipedia.org/wiki/Directive\_91/440/CEE
- fr.wikipedia.org/wiki/Comptabilité
- fr.wikipedia.org/wiki/Régimes\_spéciaux
- fr.wikipedia.org/wiki/Réseau\_ferré\_de\_France